České vysoké učení technické v Praze Fakulta elektrotechnická

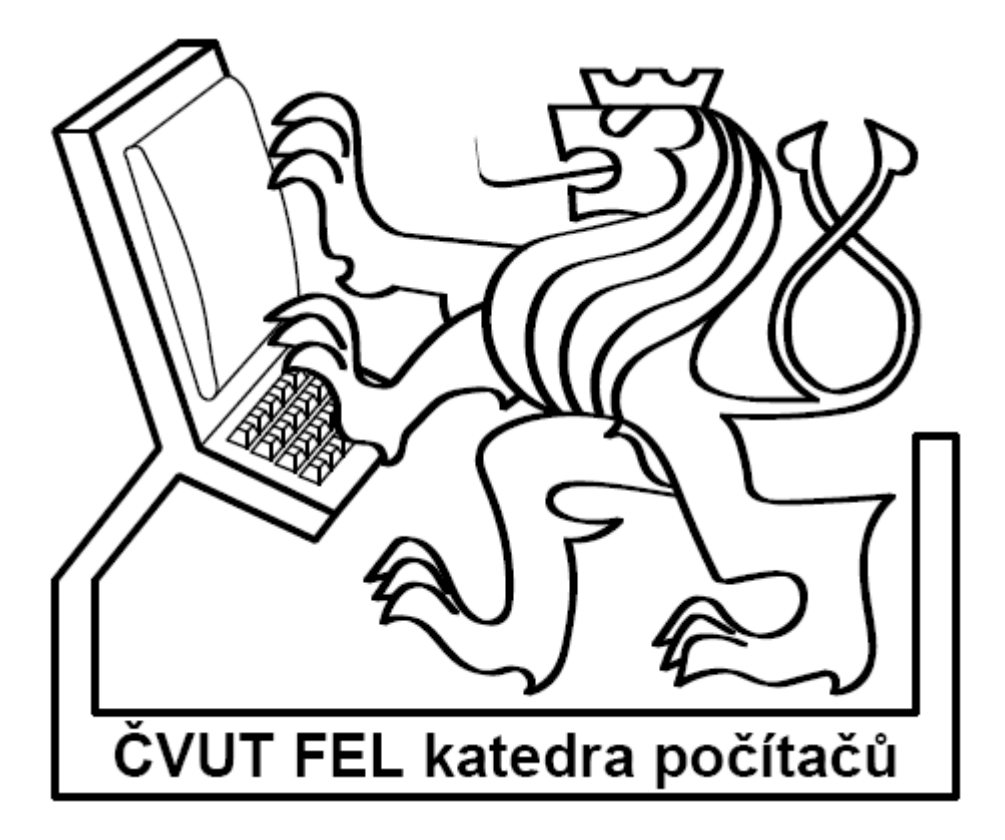

Bakalářská práce **Zařízení pro ukládání dat na SD kartu podporující souborový systém FAT32** 

*Miroslav Roubal* 

Vedoucí práce: Ing. Pavel Kubalík, Ph.D. Studijní program: Elektrotechnika a informatika, strukturovaný bakalářský Obor: Výpočetní technika

Červen 2008

## **Poděkování**

Tímto bych rád poděkoval vedoucímu práce panu Ing. Pavlu Kubalíkovi, Ph.D., za jeho čas a cenné rady. Dále pak děkuji všem, kteří mi pomohli ke zdárnému dokončení práce.

### **Prohlášení**

Prohlašuji, že jsem svou bakalářskou práci vypracoval samostatně a použil jsem pouze podklady uvedené v přiloženém seznamu.

Nemám závažný důvod proti užití tohoto školního díla ve smyslu §60 Zákona č. 121/2000 Sb., o právu autorském, o právech souvisejících s právem autorským a o změně některých zákonů (autorský zákon).

Ve Valdově dne 30.6.2008 ……………………………………….

### **Abstract**

Design and implement a hardware device for data storage on SD cards. Measured values derived from RS232 serial bus will be stored in individual files, according to the type of measured data. The device will support the FAT32 file system. The device will be realized with the PIC18F4550 microcontroller.

### **Abstrakt**

Navrhněte zařízení pro ukládání dat na SD kartu. Zařízení bude podporovat souborový systém FAT32. Naměřené hodnoty získané ze sériové sběrnice RS232 budou ukládány do jednotlivých souborů a to podle typu měřených dat. Zařízení bude realizováno s pomocí mikrořadiče PIC18F4550.

# Obsah

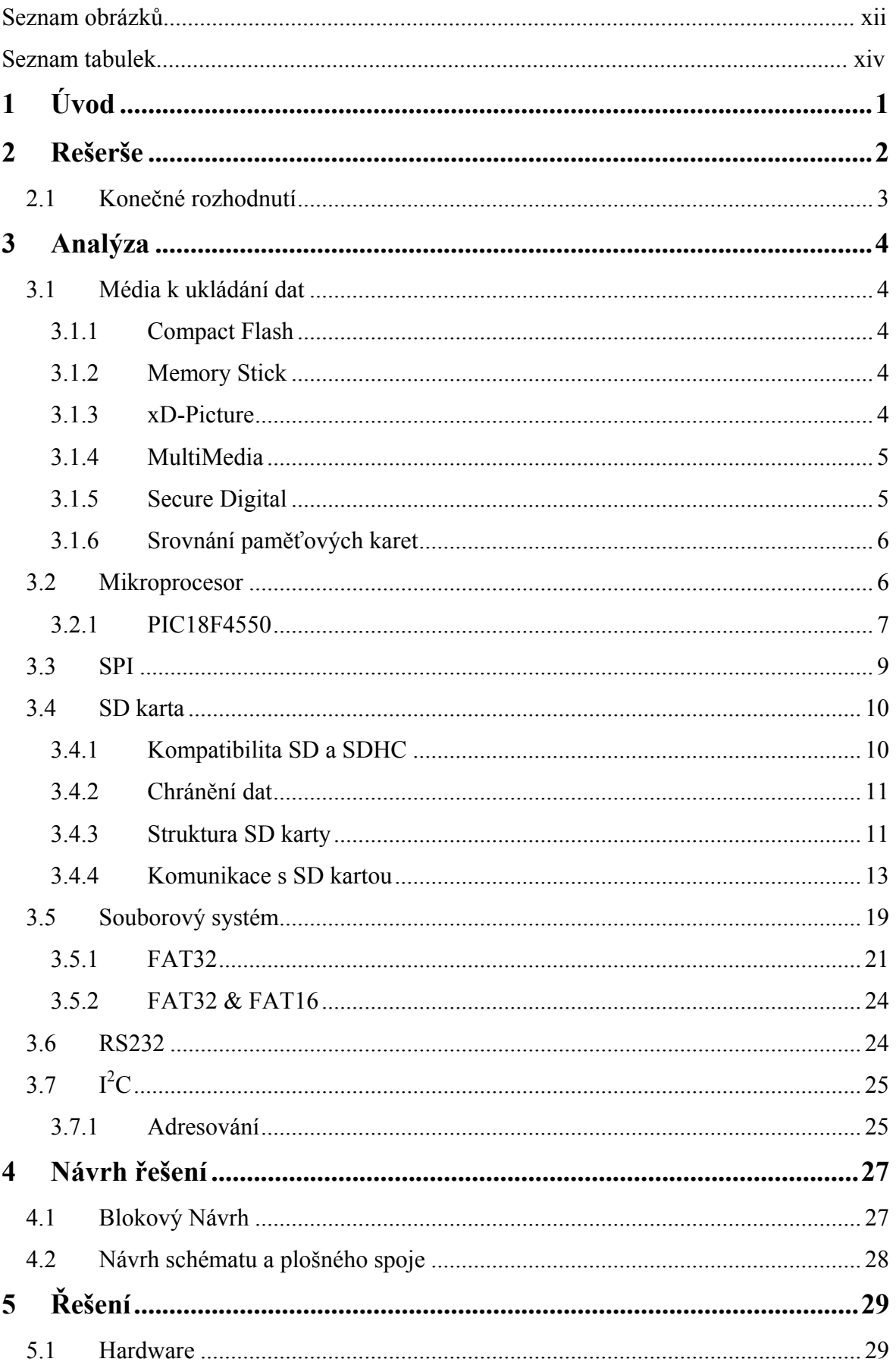

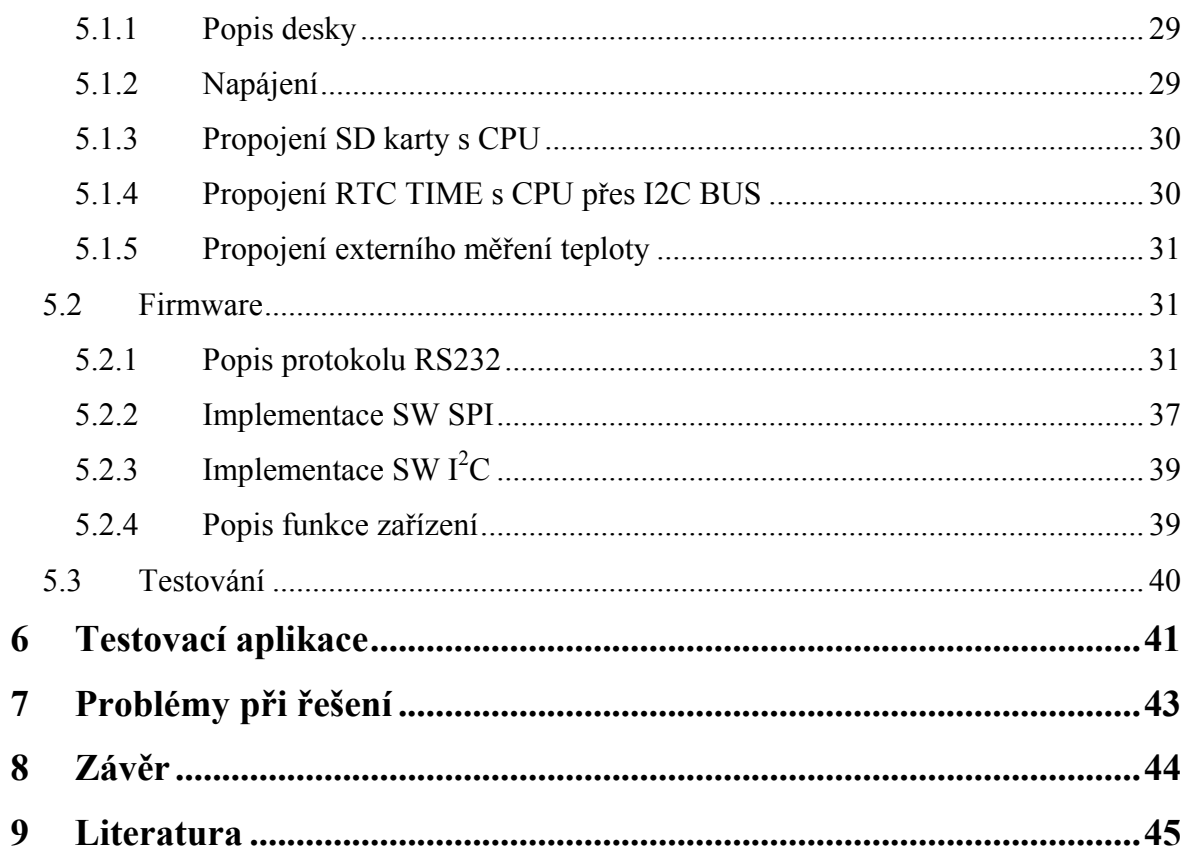

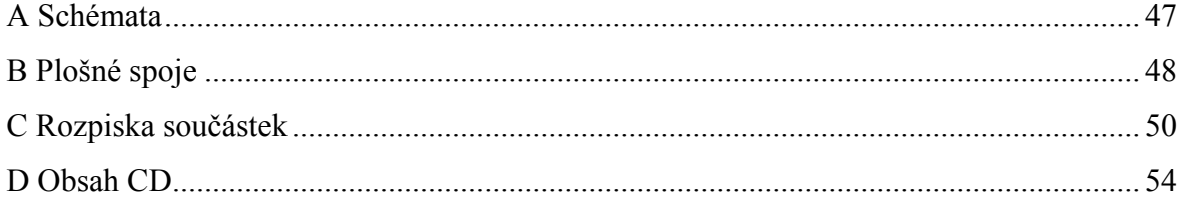

## Seznam obrázků

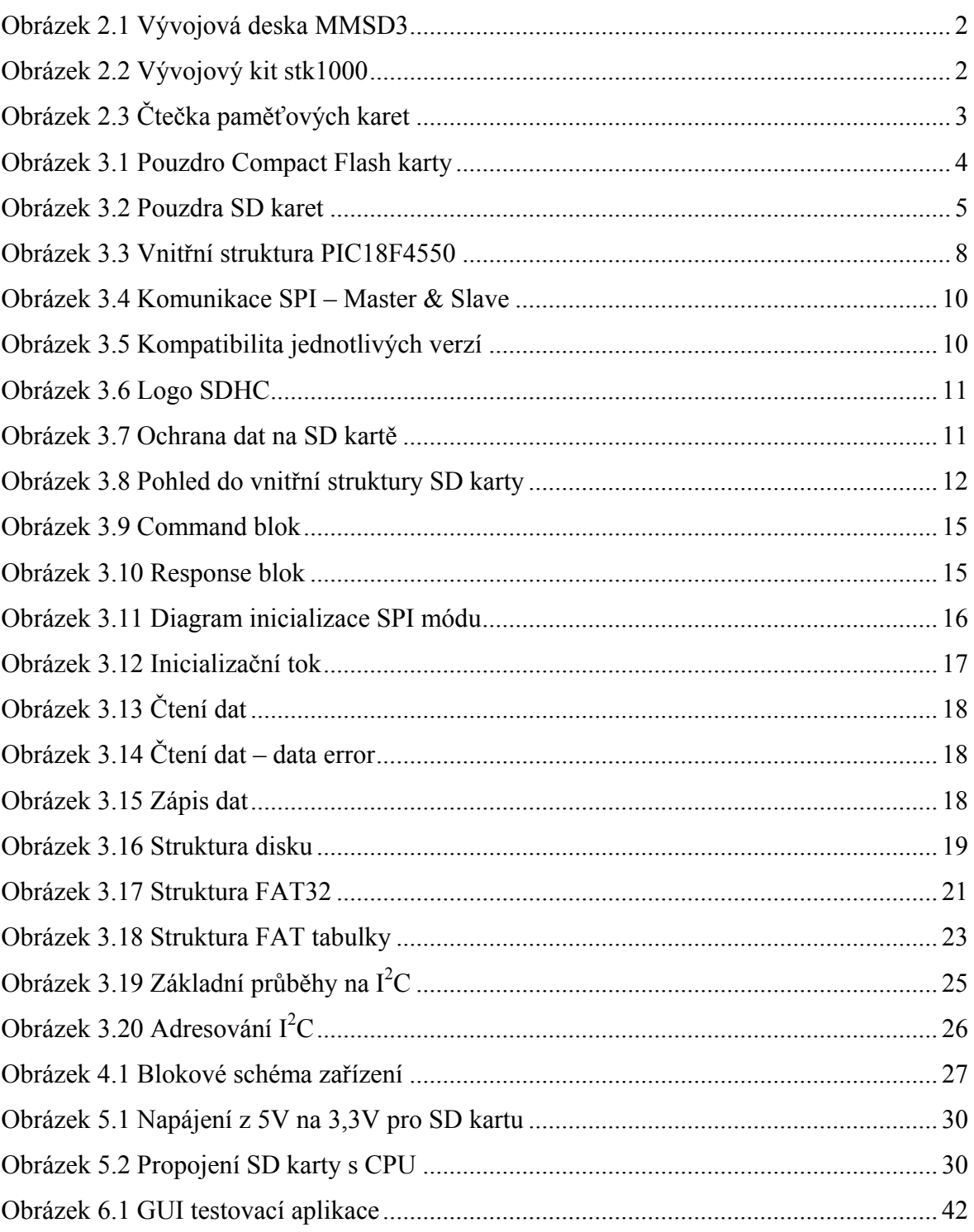

## **Seznam tabulek**

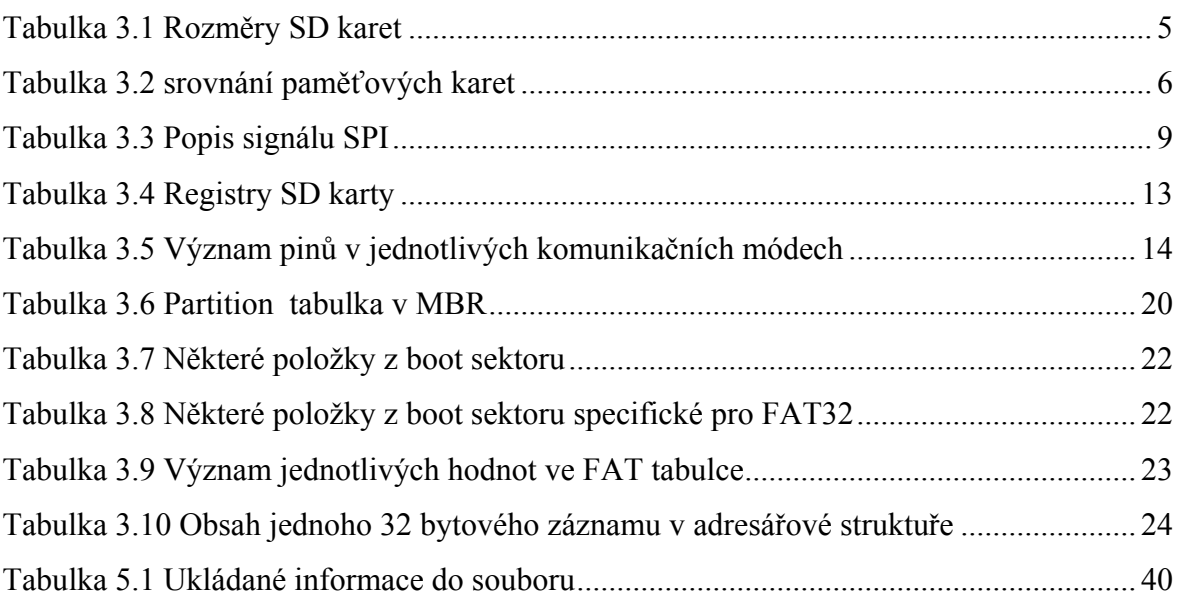

# <span id="page-15-0"></span>**1 Úvod**

V dnešní době při průmyslové výrobě je kladen důraz na monitorování procesů a záznam dat pro dokladování do systému řízení jakosti ISO 9001, tj. dodržení kvality a opakovatelnosti výroby. Mým úkolem je navrhnout zařízení, které bude ukládat získaná data do paměťového média. Tato paměť by měla být vyjímatelná. Čtení dat z média bude buď ze samotné paměti, která se připojí k PC, nebo po připojení PC k tomuto zařízení.

# <span id="page-16-0"></span>**2 Rešerše**

Vývojová deska MMSD3 [\(Obrázek 2.1\)](#page-16-1) je osazena procesorem od firmy Microchip. Konkrétně se jedná o 8-bitový procesor typu PIC16F876. Dále obsahuje slot na MMC/SD karty. Komunikace je zajištěna přes RS232. Cena tohoto zařízení se pohybuje okolo 1000 Kč. Výhody: nízká pořizovací cena, velikost zařízení. Nevýhody: Malá kapacita paměti dat v CPU (jen 368 bytů).

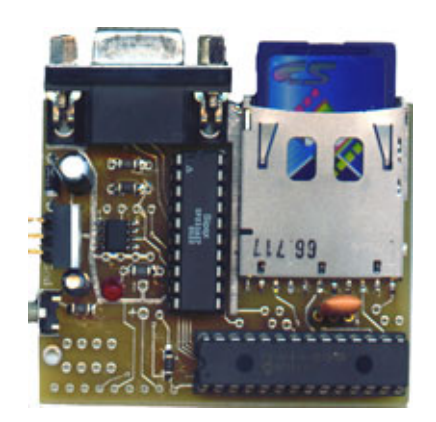

**Obrázek 2.1 Vývojová deska MMSD3**

<span id="page-16-1"></span>Vývojový kit stk1000 [\(Obrázek 2.2\)](#page-16-2) je osazený procesorem AVR32. Tato vývojová deska má mnoho periferií jako například LCD displej QVGA (320x240), 2x RJ45, USB v2.0, SD/MMC slot a další. Dodává se také s operačním systémem Linux, který je uložen na SD kartě. Je to špičkové zařízení, a tudíž je jeho cena stanovena na 8500 Kč. Výhody: Mnoho periferií, LCD. Nevýhody: vyšší pořizovací cena.

<span id="page-16-2"></span>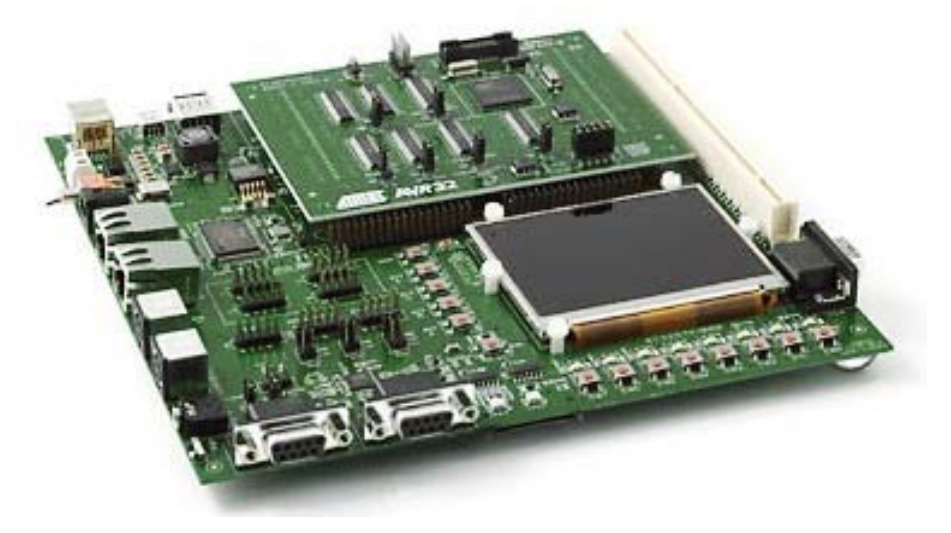

**Obrázek 2.2 Vývojový kit stk1000**

<span id="page-17-0"></span>Dalším typem zařízení jsou čtečky paměťových karet, které umožňují číst více typů karet. Jejich cena se pohybuje v rozmezí 200 Kč až 500 Kč. Čtečky paměťových karet neumožňují ukládání dat prostřednictvím RS232, ani jako například z čidla teploty. Jejich komunikace probíhá prostřednictvím USB. Nevýhody: komunikace pouze s PC přes USB.

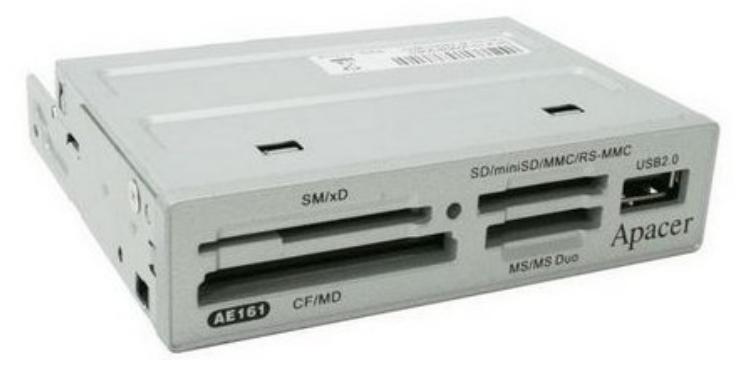

**Obrázek 2.3 Čtečka paměťových karet** 

# *2.1 Konečné rozhodnutí*

Na našem trhu můžeme najít spoustu zařízení, která ukládají data do paměťových karet. Některé vývojové kity větších rozměrů jsou pro tuto aplikaci příliš složité, a tudíž také dražší. Naopak vývojový kit na [Obrázek 2.1](#page-16-1) je na implementaci souborového systému FAT32 s tímto procesorem PIC nevhodný z důvodů příliš malého bufferu. Na uložení čteného či zapisovaného sektoru je potřeba 512B a dále musíme mít k dispozici místo pro režii samotné aplikace a souborového systému. Proto jsem navrhl vlastní zařízení. Hlavním účelem tohoto zařízení by mělo být ověření některých funkcí pro pozdější využití ve větším zařízení, které bude sestaveno z podobně rozsáhlých a ověřených celků.

# <span id="page-18-0"></span>**3 Analýza**

# *3.1 Média k ukládání dat*

Nyní potřebuji vybrat paměťové médium, na které budu ukládat data. Nejlépe takové, které po vyjmutí ze zařízení přečte i případná další existující zařízení, jako například počítače nebo čtečky paměťových karet. Nabízí se tedy USB klíčenka nebo karta do slotu. Mikroprocesor, který byl vybrán, sice nabízí částečnou hardwarovou podporu USB, ale implementace USB protokolu je natolik složitá, že by mohla být dalším pokračováním mé bakalářské práce. Z výše uvedených důvodů jsem se rozhodl pro jiné řešení než je připojení USB klíčenky. Vraťme se tedy k paměťovým kartám a na některé se podívejme blíže.

### **3.1.1 Compact Flash**

Compact Flash používá jako záznamové médium typu flash. Její rozhraní je postaveno jako klasické IDE. Rychlosti CF karet byly postupně rozšiřovány o další přenosové režimy ATA. Karta byla naposledy upravena na verzi CF 4.0 podporující režim Ultra-DMA 5 a to v roce 2007. CF karty mohou dosahovat až 64GB, což je nejvíce z níže uvedených karet.

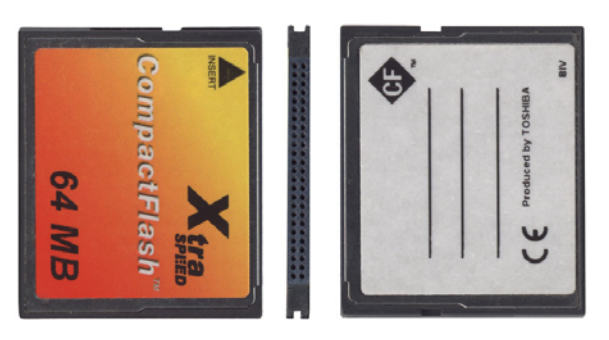

**Obrázek 3.1** Pouzdro Compact Flash karty

### **3.1.2 Memory Stick**

Je paměťová karta, jejíž kapacita dosahuje až 8GB. Vyrábí se v několika velikostních variantách.

### **3.1.3 xD-Picture**

Paměťová karta je typu NAND flash memory, používá se hlavně ve fotoaparátech a dosahuje kapacity až 2GB při rozměrech 20 mm × 25 mm × 1,78 mm.

### <span id="page-19-0"></span>**3.1.4 MultiMedia**

Je zde opět použita paměť typu NAND flash. MMC používá 1 bitové sériové rozhraní, nejnovější typy využívají až 8 bitové rozhraní a dosahují kapacity až 8GB. Podobá se velmi SD kartě a může být použita v mnoha zařízeních, která podporují SD karty.

## **3.1.5 Secure Digital**

Jako ukládací médium je zde použita flash. Mají vestavěnu technologii zabezpečení dat. SD karta se používá v mnoha přenosných zařízeních a je velmi oblíbená. Vyrábí se ve třech velikostních variantách jako standart, mini a micro. Dosahuje kapacity až 2GB. Nyní nastupuje nová technologie SD karet označovaná jako SDHC nebo také SD 2.0. Výhodou této technologie je dosažení vyšší kapacity a to až k hranici 32GB. SDHC nejsou zpětně kompatibilní. Čtečky, které podporují novější formát, tak umějí číst a zapisovat i na starší typy SD karet.

|                      | SD karta                 | miniSD karta             | microSD karta            |
|----------------------|--------------------------|--------------------------|--------------------------|
| Šířka                | 24 mm                    | $20 \text{ mm}$          | $11 \text{ mm}$          |
| Výška                | $32 \text{ mm}$          | $21,5$ mm                | $15 \text{ mm}$          |
| Váha                 | Přibližně 2 g            | Přibližně 1 g            | Přibližně 0,5 g          |
| Ochrana proti zápisu | Ano                      | Ne.                      | Ne.                      |
| Provozní napětí      | $2.7 \div 3.6 \text{ V}$ | $2.7 \div 3.6 \text{ V}$ | $2.7 \div 3.6 \text{ V}$ |
| Počet pinů           | 9                        | 11                       | 8                        |

**Tabulka 3.1 Rozměry SD karet**

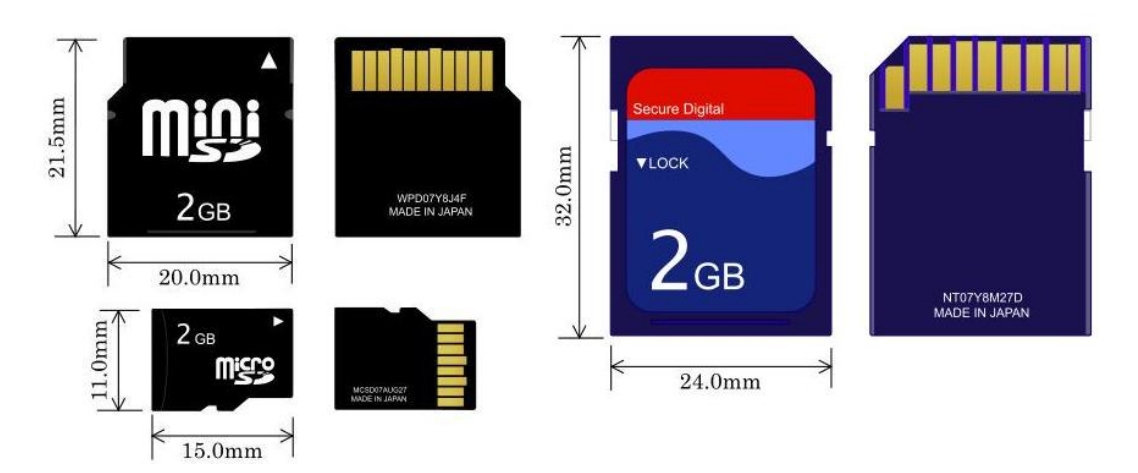

**Obrázek 3.2 Pouzdra SD karet** 

### <span id="page-20-0"></span>**3.1.6 Srovnání paměťových karet**

Všechny karty, které zde uvádím, nemají žádné mechanické součásti a uchovávají data i bez příkonu elektrického proudu. Jelikož SD a MMC karty jsou si velmi podobné a v některých případech i kompatibilní, podíváme se na některé jejich rozdíly:

- o cena: SD karty bývají levnější
- o rychlost: SD bývají 3- 4x rychlejší
- o kapacita: SD karty dosahují větší kapacity
- o rozměry: MMC je tenčí a lehčí

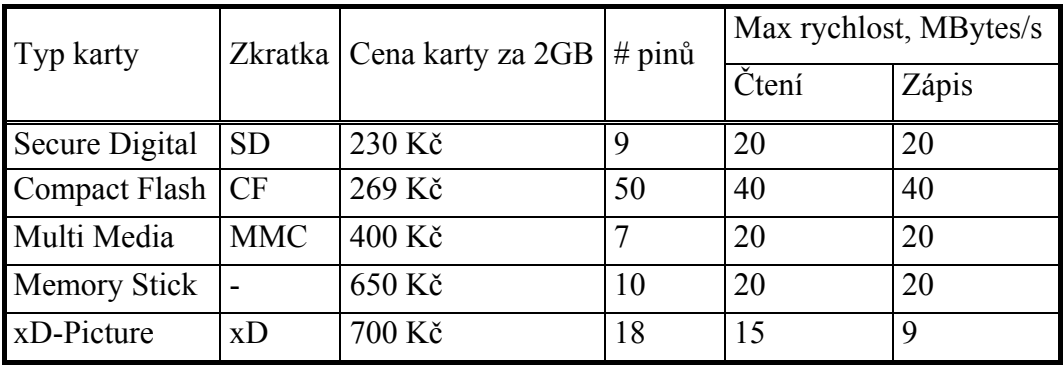

#### **Tabulka 3.2 srovnání paměťových karet**

<span id="page-20-1"></span>Z [Tabulka 3.2](#page-20-1) je vidět, že maximální hodnota zápisu nebo čtení je stejná až na xD kartu a nejnovější modely CF karet, které dosahují až o 20MB/s větší datový přenos. Ve skutečnosti velice záleží také na výrobci, jak si poradí s danou implementací. Rychlostní rozdíl bývá tedy i ve stejném druhu karet. Uvedeme například rychlost zápisu u Compact Flashky a porovnáme dva typy od jedné značky Ultra II a Extreme III. U první jmenované je zápis 9MB/s a čtení 10MB/s, u druhé karty Extreme III je zápis a čtení shodné 20MB/s. Vzhledem k počtu 50 pinů CF karty jsem ji nemohl použít, jelikož mikroprocesor má v pouzdře TQFP jen 44 pinů a to ještě některé piny musíme využít k napájení a k připojení hodinové frekvence. Kartu xD jsem nemohl zvolit, neboť firma, která stojí za vývojem, nemá dokumentaci veřejně přístupnou. Vzhledem k výše uvedeným skutečnostem jsem zvolil SD kartu.

## *3.2 Mikroprocesor*

Mikroprocesor nebo také procesor či mikrokontrolér je dnes mozkem většiny zařízení od nejmenších až po ty největší jako například mp3 přehrávače, mobily, PDA zařízení,

<span id="page-21-0"></span>fotoaparáty, navigační systémy, tiskárny, herní konzole, DVD přehrávače, počítače, automobily atd. V dnešní době je trend elektronická zařízení řídit, monitorovat a ukládat různá data. Někdy je potřeba i některou z těchto operací provádět vzdáleně. Segment s mikroprocesory jde velmi rychle kupředu, proto se mnoho firem snaží uspět v tomto odvětví. V oblasti jednočipových mikroprocesorů jsou u nás především známé dvě firmy: Microchip se svými procesory PIC a Atmel s řadou AVR. Já jsem se také rozhodoval mezi těmito dvěma procesory. Ceny CPU od těchto dvou firem jsou srovnatelné i hardwarové vybavení je na stejné úrovni. S procesorem AVR jsem se setkal během studia. S procesorem PIC jsem pracoval při měření času. Jelikož jsem měl přístup k programátoru MPLAB REAL ICE In-Circuit Emulator, který je určen k ladění a debagování v reálném čase, rozhodl jsem se pro procesory od firmy Microchip. Tato firma vyrábí procesory počínaje 8-bitovými a konče 32-bitovými. Pro potřeby tohoto zařízení jsem zvolil 8bitový procesor PIC18F4550, který má mimo jiné i podporu USB a tím i široké využití v budoucnosti.

### **3.2.1 PIC18F4550**

8 bitový procesor harvardské architektury s 10 bitovým A/D převodníkem a USB 2.0 rozhraním. Nízký odběr (aktivní mód 90µA typicky) s napájecím napětím 4,2V až 5,5V. Jeho maximální frekvence je 48 MHz. Na [Obrázek 3.3](#page-22-1) můžeme vidět vnitřní strukturu použitého procesoru. Povšimněme si zejména 31 úrovní zásobníku (stack), kde se ukládá návratová adresa a to při volání CALL, RCALL. Procesor má dvoustupňovou pipeline rozdělenou na FETCH a EXECUTE.

<span id="page-22-0"></span>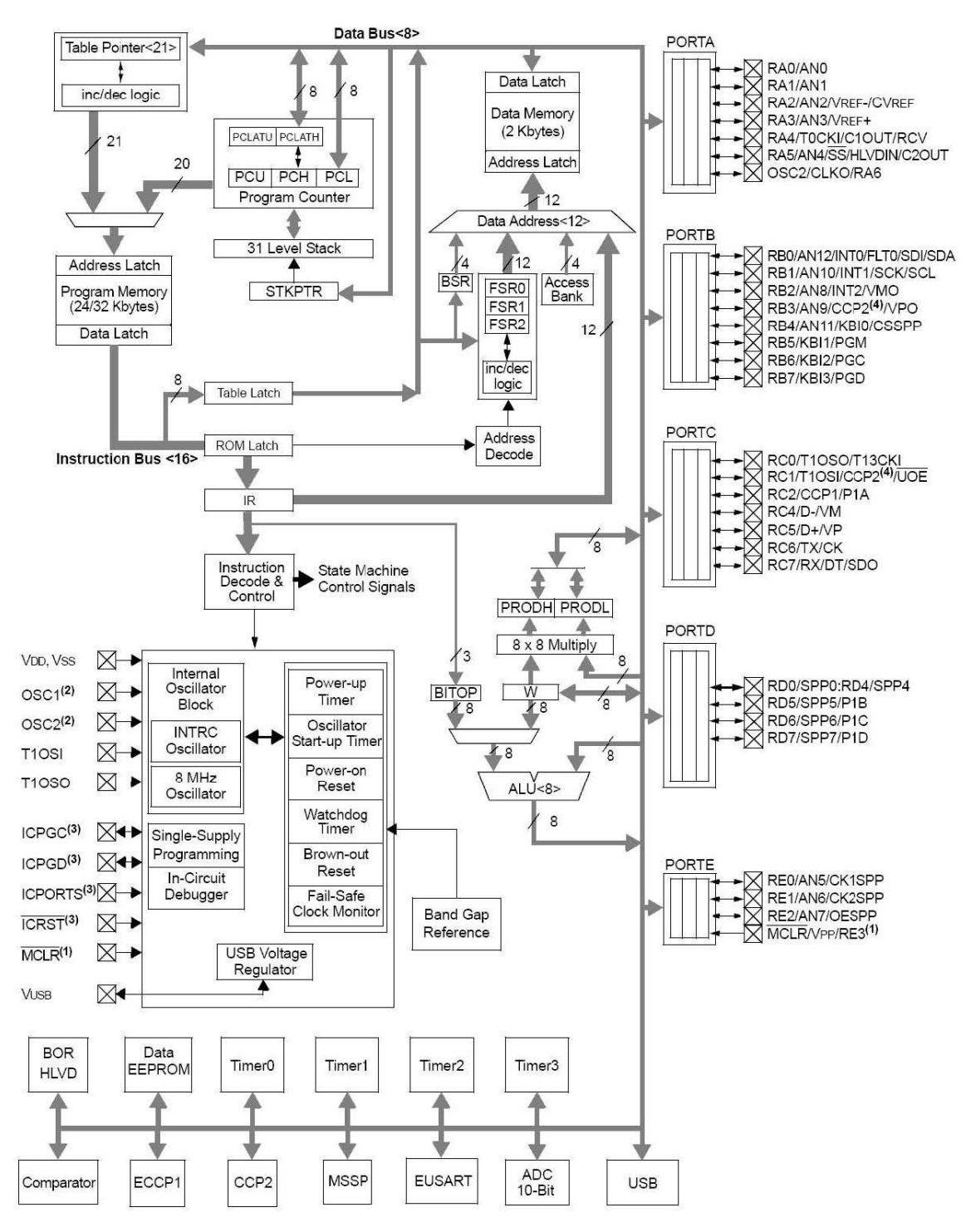

<span id="page-22-1"></span>**Obrázek 3.3 Vnitřní struktura PIC18F4550** 

## <span id="page-23-0"></span>*3.3 SPI*

Zkratka SPI znamená Serial Peripheral Interface. Jak už anglický název napovídá, půjde o sériovou komunikaci. Používá se pro synchronní sériovou komunikaci mezi mikroprocesory a perifériemi. Výběr zařízení je prováděn pomocí signálu CS (chip select – výběr čipu), který aktivuje master neboli řídící obvod celé sběrnice na logickou nulu. Na sběrnici jsou dva typy zařízení, master a slave. Master řídí komunikaci pomocí hodinového signálu většinou označovaného jako SCLK. Master také určuje, se kterým zařízením bude komunikovat pomocí signálu. Tento signál se označuje jako CS nebo SS-Slave Select. Zařízení typu slave může být na sběrnici více, jestliže zařízení má signál CS v logické nule, pak vysílá podle hodinového signálu. [Tabulka 3.3](#page-23-1) přehledně ukazuje popis signálů, které můžeme najít na sériové synchronní sběrnici SPI.

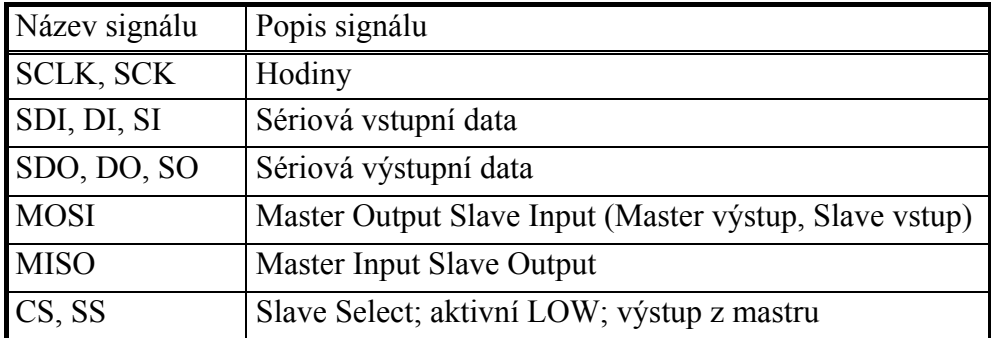

#### **Tabulka 3.3 Popis signálu SPI**

<span id="page-23-1"></span>Dále se podíváme na datovou komunikaci, která může probíhat mezi jedním zařízením typu master a jedním nebo více zařízeními typu slave. Jestliže máme pouze jedno zařízení slave, CS můžeme natvrdo připojit na logickou nulu. Zařízení slave má implementován jednoduchý posuvný registr, nejčastěji bývá 8-bitový, ale může být i jeho násobkem. Data jsou pumpována na vstup posuvného registru v jednotlivých taktech, který určuje master pomocí signálu hodin SCLK. Během každého signálu hodin SCLK odešle master na vodič MOSI jeden bit a slave přečte ze stejného vodiče také jeden bit, který nasune do posuvného registru. Současně s tím slave odešle jeden bit na vodič MISO a master přijme tento jeden bit na stejném vodiči. Tuto komunikaci ilustruje [Obrázek 3.4.](#page-24-1)

<span id="page-24-0"></span>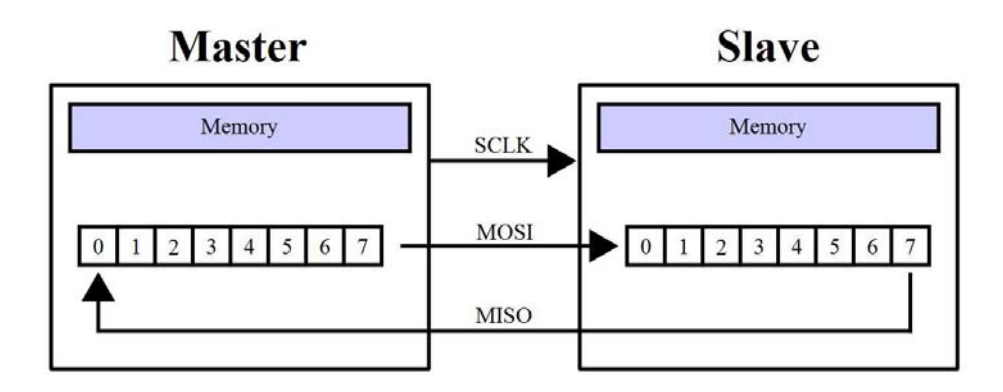

**Obrázek 3.4 Komunikace SPI – Master & Slave** 

## <span id="page-24-1"></span>*3.4 SD karta*

### **3.4.1 Kompatibilita SD a SDHC**

Nejprve se podíváme na kompatibilitu starého a nového formátu. Na prvním [Obrázek 3.5](#page-24-2) můžeme vidět, který SD host spolupracuje se kterými verzemi. Na dalším [Obrázek 3.6](#page-25-1) vidíme, jak poznáme správné označení a logo SDHC.

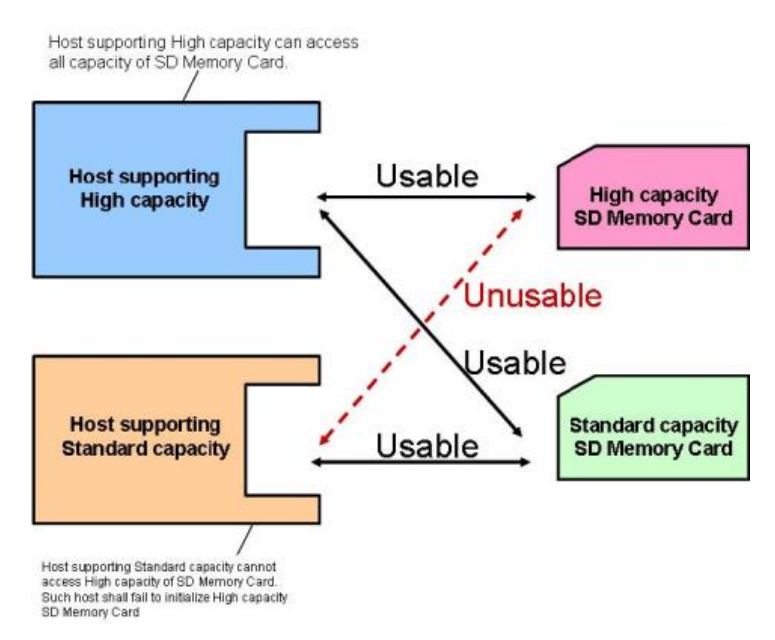

<span id="page-24-2"></span>**Obrázek 3.5 Kompatibilita jednotlivých verzí** 

<span id="page-25-0"></span>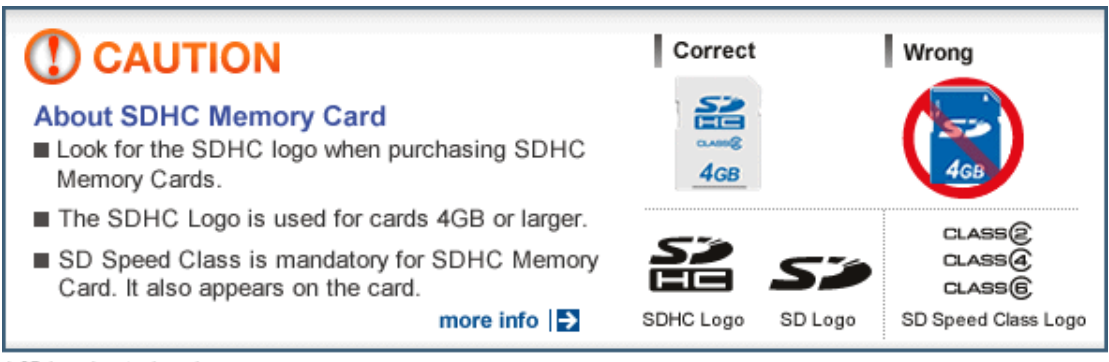

\* SD Logo is a trademark.<br>\* SDHC Logo is a trademark

<span id="page-25-1"></span>**Obrázek 3.6 Logo SDHC** 

## **3.4.2 Chránění dat**

Data na kartě se nechají zamknout mechanicky, tj. přepínačem na kartě nebo heslem, které je uloženo na kartě v registru CMD42 - LOCK\_UNLOCK. Této možnosti se využívá například při výrobě tím, že nahrávací společnost nahraje na kartu hudbu v mp3 a tu pak uzamkne a při kopírování se zabrání plagiátorství. Tento proces ilustruje [Obrázek 3.7.](#page-25-2) Tím je karta vybavena nejvyšší ochranou ze standartu SDMI (Secure Digital Music Initiative).

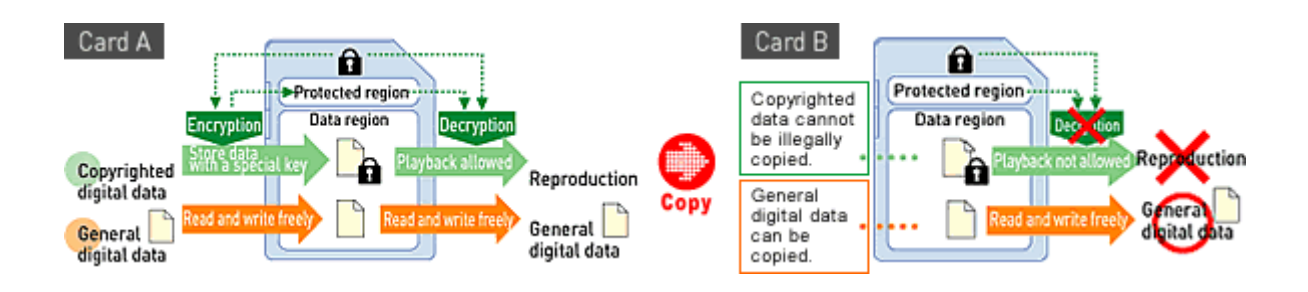

<span id="page-25-2"></span>**Obrázek 3.7 Ochrana dat na SD kartě**

### **3.4.3 Struktura SD karty**

Na [Obrázek 3.8](#page-26-1) se můžeme podívat detailněji do hardware struktury SD karty. Obrázek znázorňuje vnitřní strukturu uspořádání ovládání a přístupu do paměťového prostoru SD karty.

<span id="page-26-0"></span>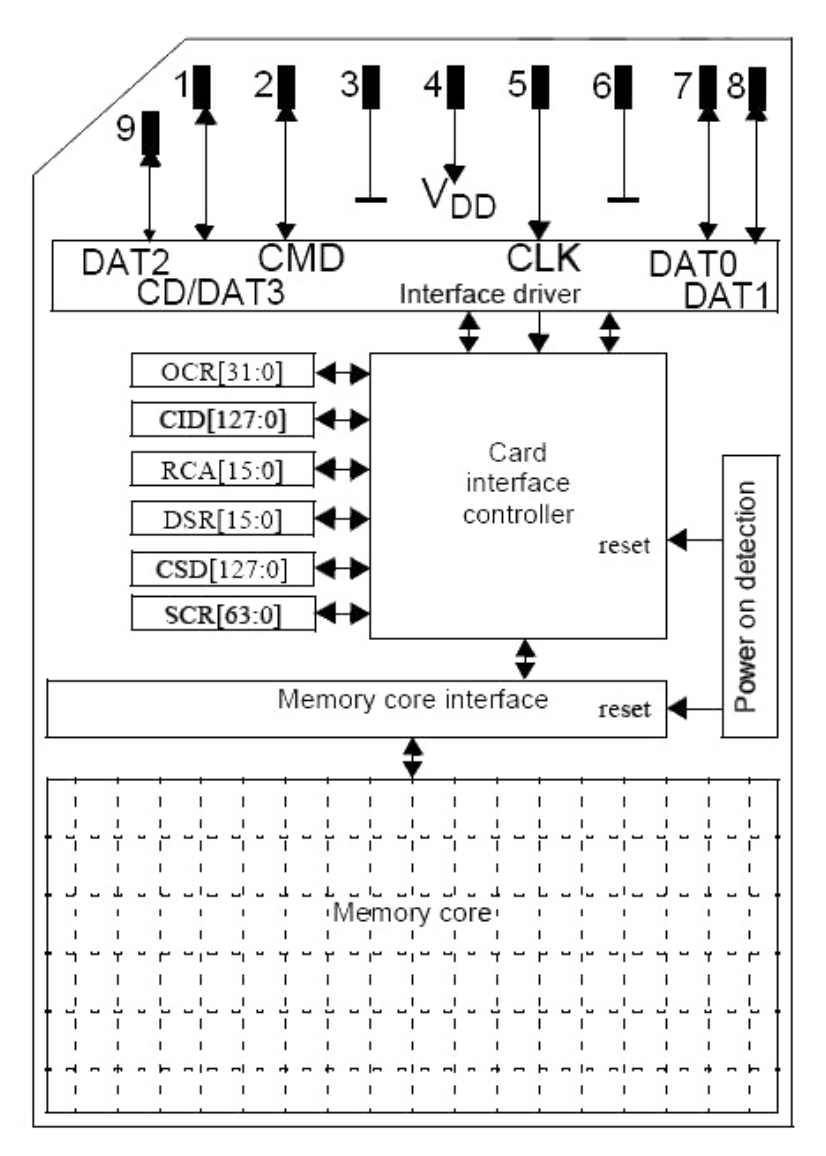

**Obrázek 3.8 Pohled do vnitřní struktury SD karty** 

<span id="page-26-1"></span>Registry OCR, CID, CSD, SCR nesou specifické informace o kartě. Registry RCA, DSR jsou konfigurační registry, ve kterých jsou uloženy aktuální konfigurační parametry.

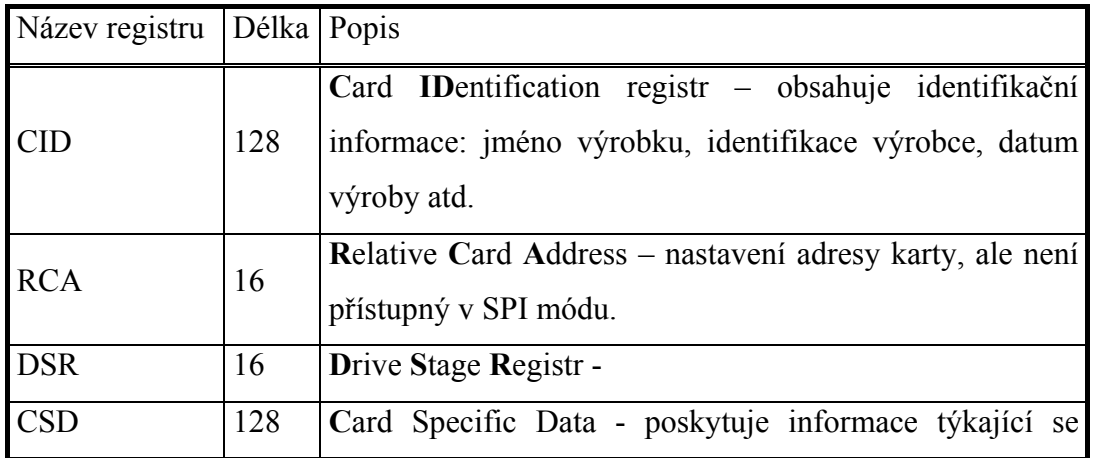

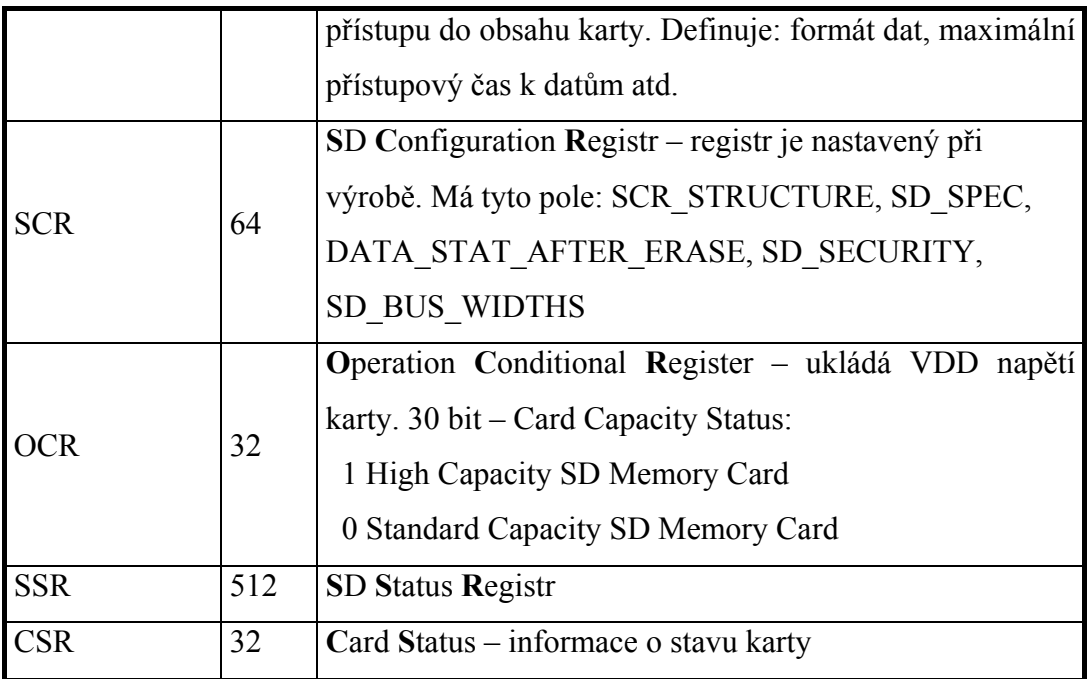

**Tabulka 3.4 Registry SD karty** 

## **3.4.4 Komunikace s SD kartou**

S SD kartou můžeme komunikovat pomocí tří komunikačních protokolů:

- o Jednobitový SD mód
- o Čtyřbitový SD mód
- o SPI mód

<span id="page-28-0"></span>

| Pin            | SD 4-bitový mód  |                                                         | SD 1-bitový mód |                                      | SPI mód          |               |
|----------------|------------------|---------------------------------------------------------|-----------------|--------------------------------------|------------------|---------------|
| $\mathbf{1}$   | CD/DAT[3]        | Datová linka 3                                          | N/C             | Není použit                          | <b>CS</b>        | Vybrání karty |
| $\overline{2}$ | <b>CMD</b>       | Command line                                            | <b>CMD</b>      | Command line                         | DI               | Data vstup    |
| $\overline{3}$ | VSS <sub>1</sub> | <b>GND</b>                                              | VSS1            | <b>GND</b>                           | VSS <sub>1</sub> | <b>GND</b>    |
| $\overline{4}$ | <b>VDD</b>       | Napájení                                                | VDD             | Napájení                             | <b>VDD</b>       | Napájení      |
| 5              | <b>CLK</b>       | Hodiny                                                  | <b>CLK</b>      | Hodiny                               | <b>CLK</b>       | Hodiny        |
| 6              | VSS <sub>2</sub> | <b>GND</b>                                              | VSS2            | <b>GND</b>                           | VSS2             | <b>GND</b>    |
| $\overline{7}$ | DATA[0]          | Datová linka 0                                          | <b>DATA</b>     | Datová linka                         | D <sub>O</sub>   | Data výstup   |
| 8              | DATA[1]          | Datová linka 1<br>nebo přerušení IRQ<br>(volitelné)     |                 | Přerušení                            | <b>IRQ</b>       | Přerušení     |
| 9              | DATA[2]          | Datová linka 2<br>nebo čekání na RW<br>čtení(volitelné) |                 | Čekání<br>na<br>čtení<br>(volitelné) | NC               | Nepoužito     |

**Tabulka 3.5 Význam pinů v jednotlivých komunikačních módech** 

Tabulka 3.5 popisuje význam jednotlivých pinů ve všech třech komunikačních módech. Očíslování pinů je na Obrázek 3.8. Všechny paměťové karty musí podporovat tyto tři protokoly, kromě microSD, kde je SPI mód volitelný. V tomto zařízení je použita pro komunikaci mezi mikroprocesorem a kartou sběrnice SPI, která je popsána v kapitole 3.3.

### **3.4.4.1 SPI sběrnicový protokol**

Základem komunikace jsou odesílané příkazy a přijímaná (vysílaná) data (datový bitový proud). Komunikace je inicializována start bitem a ukončena stop bitem.

- o Command: příkaz je sada znaků, která startuje operaci. Příkaz je poslán z hosta jedné kartě jako adresní příkaz nebo všem kartám jako broadcast příkaz.
- o Response: odpověď je sada znaků, které jsou odeslány z adresované karty nebo (synchronně) ze všech připojených karet do hosta jako odpověď na předtím přijatý příkaz.
- o Data: data mohou být přenášena z hosta do karty nebo obráceně.

Na strukturu příkazu, na odpovědi a na data se podíváme v kapitole 3.4.4.2.

### <span id="page-29-0"></span>**3.4.4.2 Struktura: Command , Response, Data**

Každý příkazový (command - CMD) blok je předcházený start bitem (logická 0) a doprovázený koncovým bitem (logická 1). Toto ukazuje Obrázek 3.9.

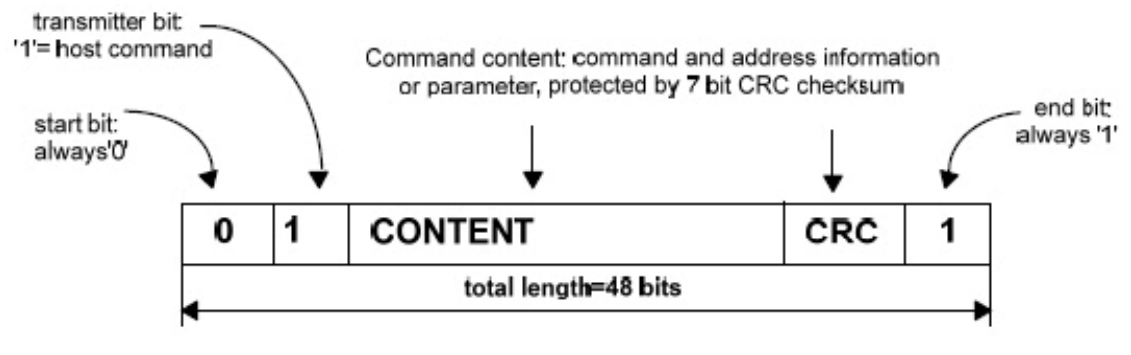

**Obrázek 3.9 Command blok** 

Odpovědní (Response) blok má vždy jedno ze 4 schémat. To je závislé na kontextu. Délka je pak 48 bitů jako u command bloku nebo 136 bitů. To můžeme vidět na Obrázek 3.10.

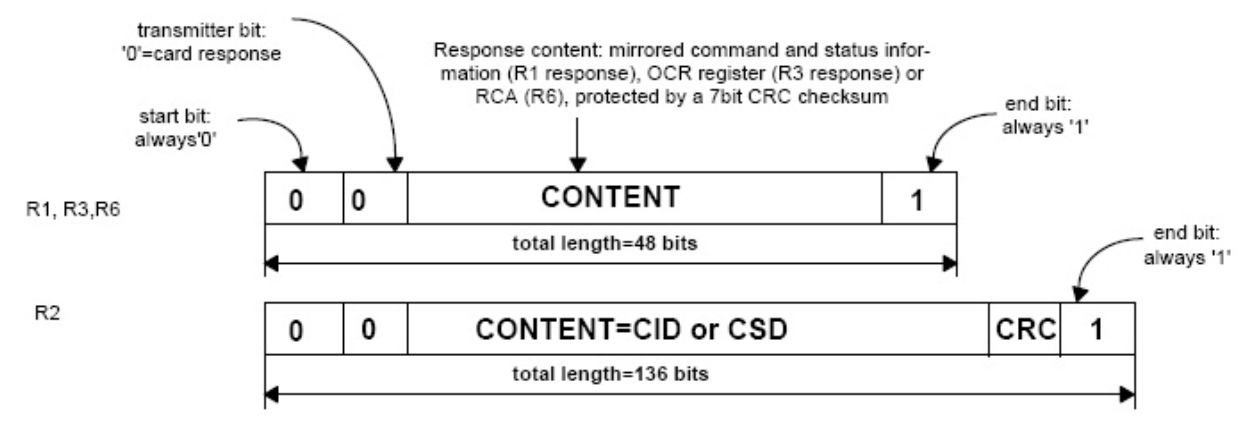

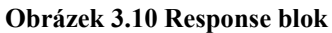

Při posílání CMD je nejvýznamnější bit (MSB) vyslaný jako první. Význam CMD je detailně popsán v literatuře [13] v kapitole 7.3.1.3 Detailed Command Description.

### **3.4.4.3 Inicializace**

Po připojení napájení se SD karta nachází v SD módu. Následující diagram (Obrázek 3.11) zobrazuje přepnutí režimu z SD módu do SPI módu.

<span id="page-30-0"></span>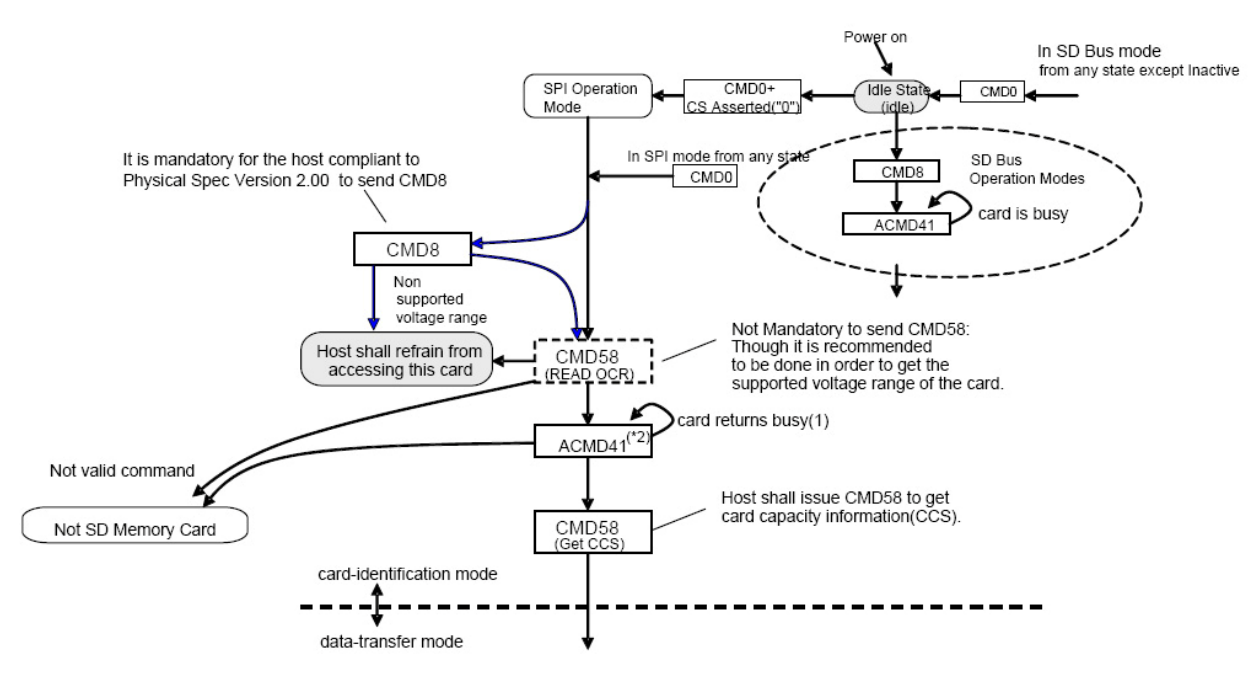

**Obrázek 3.11 Diagram inicializace SPI módu** 

Poté co se přepneme do SPI módu, provedeme sekvenci inicializačních příkazů pro zjištění následujících informací o SD kartě: verze karty, rozsah operačního napětí. Tento inicializační tok je zobrazen na diagramu (Obrázek 3.12). V mém zařízení je naimplementována komunikace s SD kartou ve verzi 1.X. V době, kdy jsem pracoval na návrhu schématu DPS, nebyly ještě na trhu rozšířeny SD karty ve verzi 2.0. Za účelem testování a čtení z SD karty jsem, koupil tuto kartu a čtečku karet, která nepodporuje SDHC (verzi 2.0).

<span id="page-31-0"></span>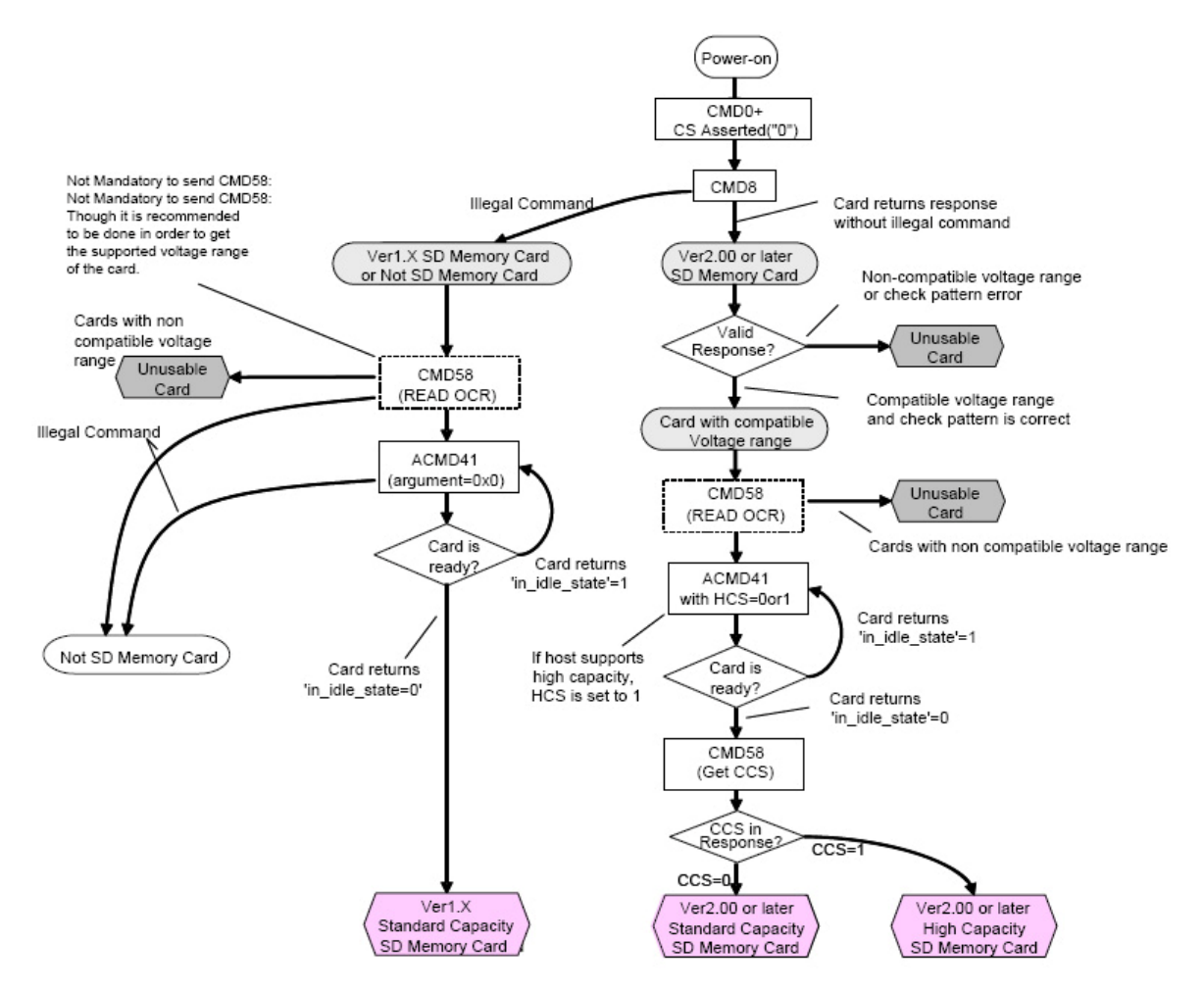

**Obrázek 3.12 Inicializační tok** 

### **3.4.4.4 Čtení a zápis dat**

Veškerá komunikace mezi hostem a kartou je řízena hostem (mastrem). Host startuje každou transakci. SPI mód podporuje přenos jednoho čteného nebo více čtených datových bloků(CMD17 nebo CMD18). Na příjem čtecího commandu karta odpoví response a pak následně data blokem. V případě standardní kapacity karty (verze 1.X) bude délka data bloku nastavena podle SET\_BLOCKLEN (CMD16). V případě HDSC je velikost data bloku fixována na 512 Bytů bez ohledu na délku bloku, která je nastavena CMD16. Za data blok je připojen 16-bitový CRC součet generovaný podle polynomu  $x^{16} + x^{12} + x^5 + 1$ . Obrázek 3.13 ukazuje čtení jednoho data bloku. V případě, že přijmutý command je poškozen, karta nebude generovat žádná data na sběrnici, ale místo toho pošle speciální data error blok (Obrázek 3.14). V případě přenosu více datových bloků najednou vyšle host startovací příkaz (command) a na ukončení komunikace pošle příkaz CMD12.

<span id="page-32-0"></span>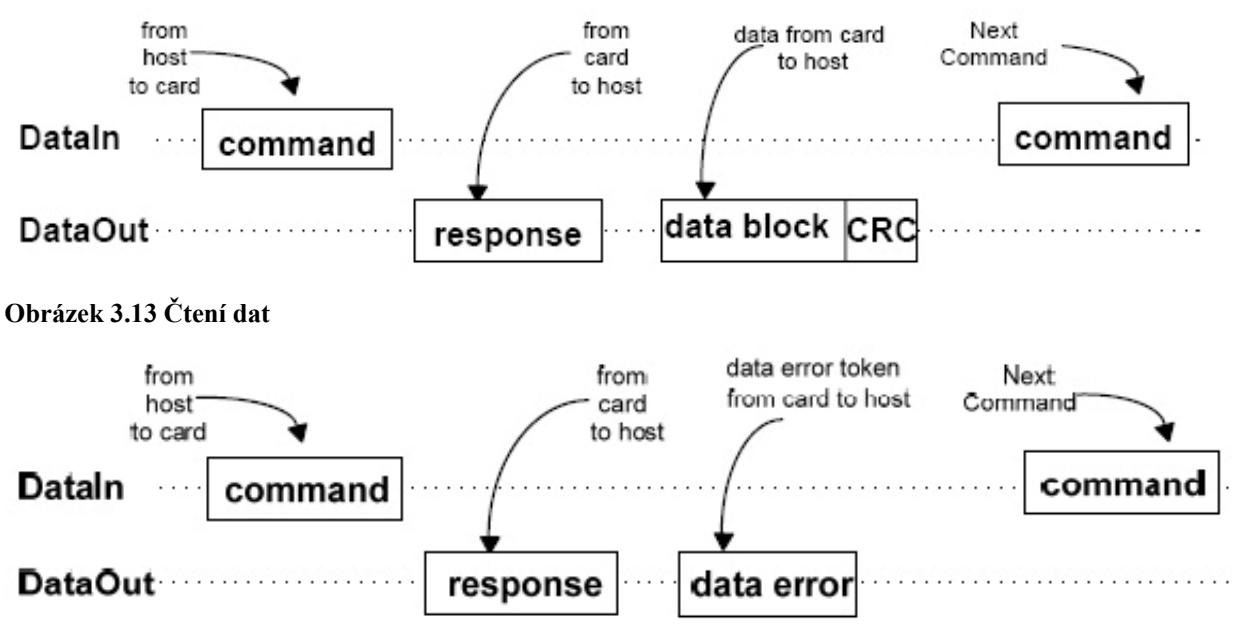

**Obrázek 3.14 Čtení dat – data error** 

Pro zápis dat (Obrázek 3.15) SPI podporuje jeden anebo více příkazů (CMD24 a CMD25), za kterým následuje blok dat. Když karta přijme command blok, odpoví response blokem a následně očekává od hosta data blok. Každý data blok má na začátku jeden startovní bit. Po přijetí data bloku odpoví karta odpovědním blokem. Jestliže data přijdou do karty bez chyb, budou zapsána do SD karty. Po dobu zaměstnání karty bude generován busy blok na výstup (DataOut). Po busy bloku by měl host zaslat příkaz SEND\_STATUS (CMD13). Chyby jako například adresování mimo rozsah, porušení proti ochraně, proti zápisu atd. jsou detekovány pouze během zapisování dat na kartu.

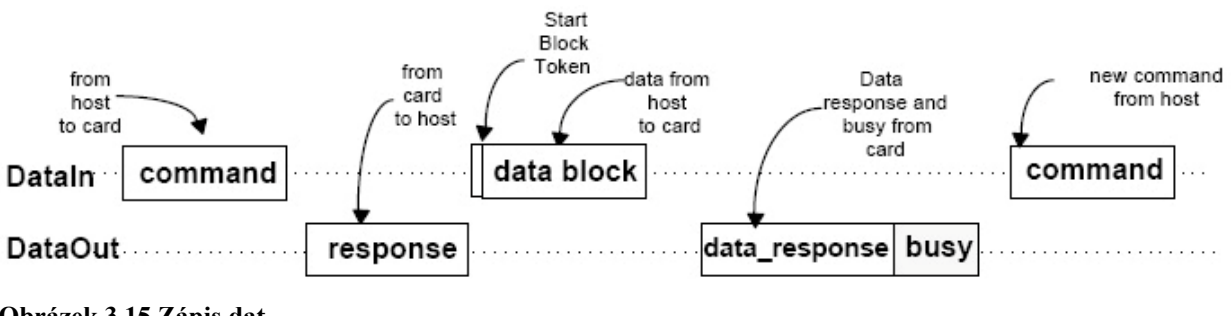

**Obrázek 3.15 Zápis dat** 

## <span id="page-33-0"></span>*3.5 Souborový systém*

S příchodem a rozvojem počítačů a počítačových systémů byla potřeba ukládat a načítat data. Aby ukládání a následné čtení dat bylo vůbec možné rozumně provádět, byly vyvinuty souborové systémy, které definují způsob ukládání a indexování dat (souborů) v paměti (v PC nejčastěji HDD). Druhy některých souborových systémů:

- FAT12, FAT16, FAT32 (File Allocation Table)
- NTFS (New Technology File System)
- Ext2, ext3 (extended filesystem)

Nejmodernější souborové systémy jako např. NTFS, ext3 jsou žurnálové souborové systémy. Ty zapisují změny do záznamu nazývajícího se žurnál (anglicky journal). Jeho účelem je ochrana dat před ztrátou integrity v případě například náhlého přerušení toku elektrického proudu nebo pádu systému. Jednotlivé operace jsou řazeny do transakcí.

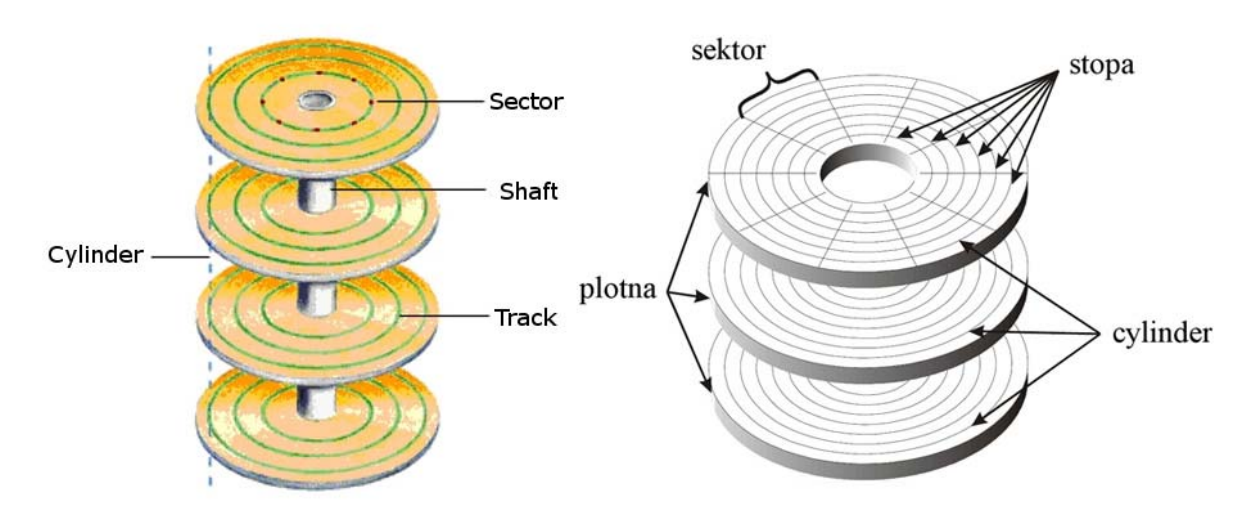

**Obrázek 3.16 Struktura disku** 

Nyní se tedy podívejme na vnitřní uspořádání disku. Nejmenší adresovatelnou jednotkou je sektor. Ve většině případů bývá jeho velikost 512 bytů. Z několika sektorů složíme alokační jednotku (cluster). Počet sektorů v clusteru je vždy násobkem 2<sup>n</sup> (kde n je z množiny N+ ). Obrázek 3.16 ukazuje pomyslné uspořádání na disku, avšak ve skutečnosti na vnější části je jiná hustota sektorů na stopu než ve vnitřní části. Dnešní disky toto uspořádání tají (dokonce i operačnímu systému) a mají v sobě implementovanou dekódovací logiku na to, aby si určily pozici sektoru na disku. Každý hard disk musí mít shodný "startovací bod", kde jsou uloženy klíčové informace o disku, jako je například počet oddílů a jejich seřazení atd. Na disku mohou být definovány až 4 primární oddíly, přičemž jeden z nich může být rozšířený. Toto rozložení a umístění oddílů je popsáno <span id="page-34-0"></span>v MBR (Master Boot Record), který se nachází v prvních 512 bytech na disku. MRB obsahuje následující:

- o MASTER PARTITION TABLE: tato malá tabulka obsahuje popisy z oddílů, které jsou obsaženy na disku. Je v ní místo pouze pro informace popisující 4 oddíly. Proto tedy disk může mít pouze 4 oddíly, také nazývané PRIMARY PARTITIONS. Další oddíly jsou LOGICAL PARTITIONS, které jsou nalinkované v jednom z primárních oddílů. Z nichž je jeden označen jako aktivní (počítač ho může použít pro bootování).
- o MASTER BOOT CODE: MRB obsahuje malý počáteční boot program (bios load), někdy také nazývaný jako zavaděč. Boot program uloží oddíl, který je použit k bootování (pozn. většinou je zde operační systém).

S rozdělením disku souvisí i pojem logického a fyzického adresování sektorů na disku. U každého oddílu je logické číslování sektorů počítáno od nuly, naopak fyzické číslování se začíná číslovat od začátku disku (tedy MBR) a je inkrementováno přes celý disk. Následující rozdělení ukazuje, k čemu je dobré takové rozdělení disku:

- o instalace více operačních systémů
- o použití různých souborových systémů
- o oddělení dat od operačního systému

Partition table – tabulka rozdělení oddílů je umístěna na 446. bytu a její velikost je 64 bytů, což je právě 4\*16 bytů. Obsah těchto 16 bytů je popsán v Tabulka 3.6

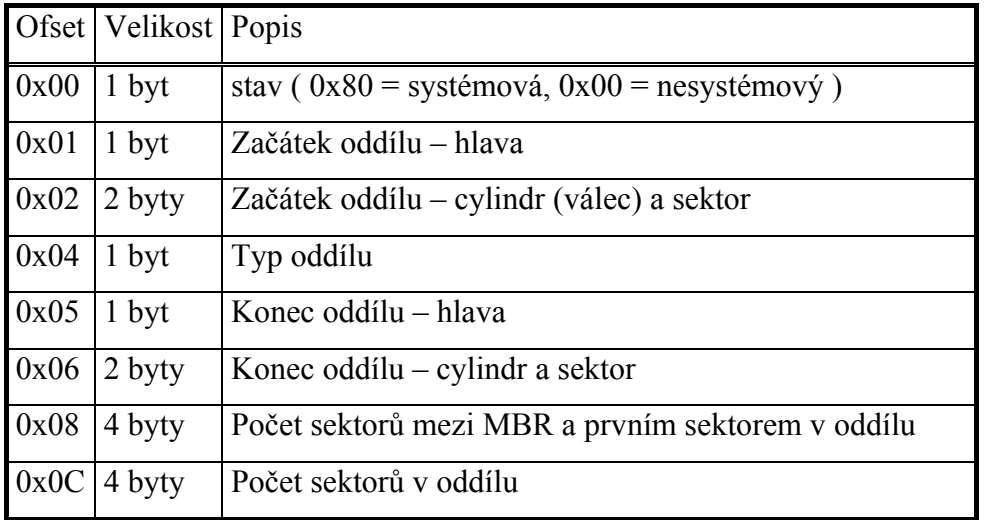

### **Tabulka 3.6 Partition tabulka v MBR**

## <span id="page-35-0"></span>**3.5.1 FAT32**

Číslo za názvem souborového systému FAT určuje, kolika bytová položka je ve FAT tabulce. Základní myšlenky a principy jsou u všech těchto verzí stejné. Liší se pouze v detailech. Na Obrázek 3.17 vidíme základní strukturu souborového systému FAT32.

| <b>Boot sektor</b>  |
|---------------------|
| FAT <sub>1</sub>    |
| FAT <sub>2</sub>    |
| Kořenový<br>adresář |
| Data                |

**Obrázek 3.17 Struktura FAT32** 

Na začátku oddílu je boot sektor obsahující základní údaje o souborovém systému, který je nainstalován v tomto oddílu. Některé základní zajímavé informace o systému FAT32, které jsou uložené v boot sektoru, můžeme vidět v následující Tabulka 3.7.

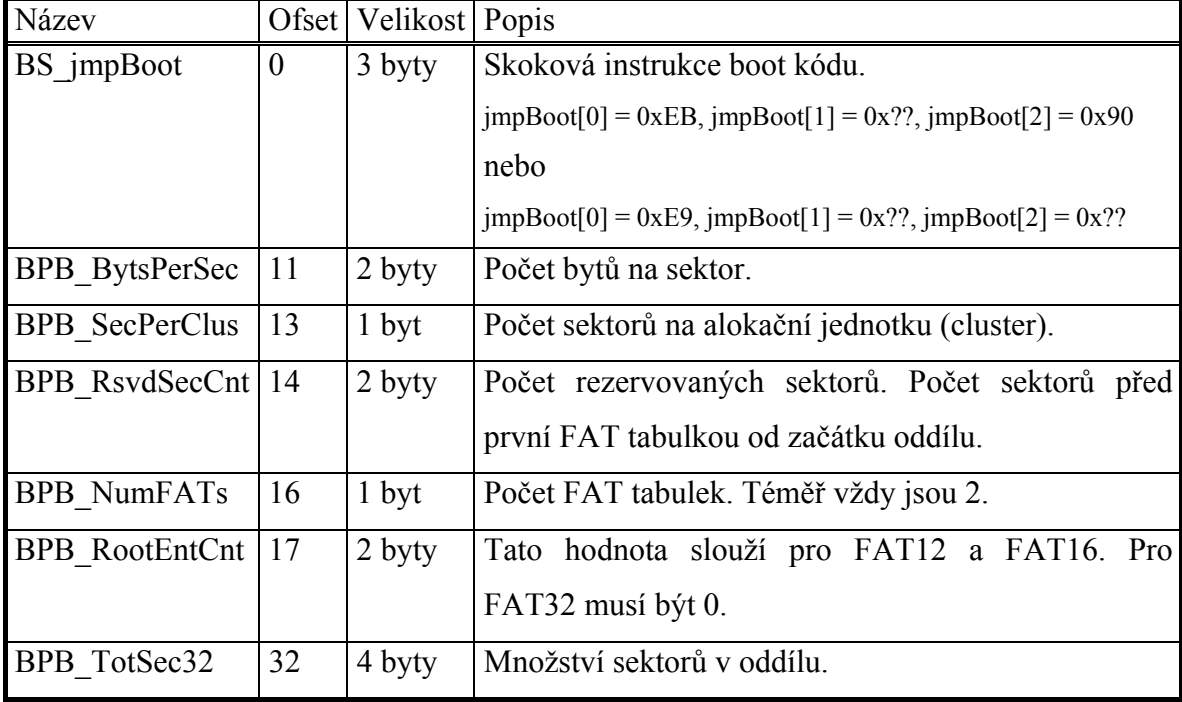

<span id="page-36-0"></span>**Tabulka 3.7 Některé položky z boot sektoru** 

| Název               |    | Ofset   Velikost   Popis |                                                      |
|---------------------|----|--------------------------|------------------------------------------------------|
| BPB FATSz32         | 36 | $4$ byty                 | Velikost jedné FAT tabulky v sektorech               |
| <b>BPB</b> RootClus | 44 | $\sqrt{4}$ byty          | Zde je cluster, kde začíná kořenový adresář. Obvykle |
|                     |    |                          | 2, ale není požadovaný.                              |

#### **Tabulka 3.8 Některé položky z boot sektoru specifické pro FAT32**

Poslední 2 byty v boot sektoru musí být 0xAA55. V tabulkáchTabulka 3.7 a Tabulka 3.8 jsou nejzákladnější parametry souborového systému, které jsou nutné pro operace s tímto systémem. Tyto parametry se nastavují při formátování média. Některé z nich se stanovují v závislosti na velikosti média a typu ukládaných dat (velké či malé soubory). Při inicializaci nejprve zjistíme, jaké verze je souborový systém. Spočítáme počet alokačních jednotek (CountOfCluster):

```
if(BPB FATSz16 != 0) FATSz = BPB_FATSz16; 
else 
    FATSz = BPB_FATSz32; 
if(BPB_TotSec16 != 0) 
    TotSec = BPB_TotSec16; 
else 
    TotSec = BPB_TotSec32; 
DataSec = TotSec – (BPB_ResvdSecCnt + (BPB_NumFATs * FATSz) + RootDirSectors); 
CountofClusters = DataSec / BPB_SecPerClus; 
if ( CountofClusters < 4085) \{ /* Volume is FAT12 */ \}else 
 if( CountofClusters < 65525){ /* Volume is FAT16 */ }
else \{ /* Volume is FAT32 */ \}
```
Nyní si vypočteme, kde začíná kořenový adresář (root directory):

RootDirSectors =  $((BPB\;RootEntCnt * 32) + (BPB\;BytesPerSec - 1))/ BPB\;BytesPerSec;$ FirstDataSector = BPB\_ResvdSecCnt + (BPB\_NumFATs  $*$  FATSz) + RootDirSectors.

Nyní máme v FirstDataSector číslo sektoru, kde začíná kořenový adresář. Hodnota RootDirSector vychází obvykle rovné nule. Alokační jednotku kořenového adresáře vyčteme z

Tabulka 3.8. Nejčastěji začíná na druhém clusteru. Výše jsem popsal boot sektor a pak také provedl nezbytné výpočty. Dále bude pozornost soustředěna na Obrázek 3.17 zobrazující FAT tabulku. Druhá FAT tabulka je kopií té první. Velikost FAT tabulky je určena <span id="page-37-0"></span>BPB\_FATSz32 a začíná na sektoru BPB\_RsvdSecCnt. Pro každou alokační jednotku na disku existuje ve FAT tabulce 32 bitový integer záznam. Hodnota v něm může indikovat další cluster, koncový cluster nebo vadný cluster. Tato 32 bitová hodnota je uložena ve formátu little endian. Princip FAT tabulky je ukázán na Obrázek 3.18. První dva clustery jsou rezervované (BPB\_RootClus). V diskutovaném obrázku si můžeme povšimnout fragmentace disku.

|                  | XXXXXXXX XXXXXXXX | 00000009          | 00000004 |                           |
|------------------|-------------------|-------------------|----------|---------------------------|
|                  | 00000005 00000007 | 00000000          | 00000008 | <b>Root Directory:</b>    |
| <b>FFFFFFFFF</b> |                   | 0000000A 0000000B | 00000011 | 2, 9, A, B, 11            |
|                  | 0000000D 0000000E | <b>FFFFFFFFF</b>  | 00000010 |                           |
| 00000012         | <b>FFFFFFFFF</b>  | 00000013          | 00000014 | File #1:                  |
|                  | 00000015 00000016 | <b>FFFFFFFFF</b>  | 00000000 | 3, 4, 5, 7, 8             |
| 00000000         | 00000000          | 00000000          | 00000000 |                           |
| 00000000         | 00000000          | 00000000          | 00000000 | File #2:                  |
| 00000000         | 00000000          | 00000000          | 00000000 | <b>C, D, E</b>            |
| 00000000         | 00000000          | 00000000          | 00000000 |                           |
| 00000000         | 00000000          | 00000000          | 00000000 | File #3:                  |
| 00000000         | 00000000          | 00000000          | 00000000 | F, 10, 12, 13, 14, 15, 16 |
| 00000000         | 00000000          | 00000000          | 00000000 |                           |
| 00000000         | 00000000          | 00000000          | 00000000 |                           |
| 00000000         | 00000000          | 00000000          | 00000000 |                           |
| 00000000         | 00000000          | 00000000          | 00000000 |                           |

**Obrázek 3.18 Struktura FAT tabulky** 

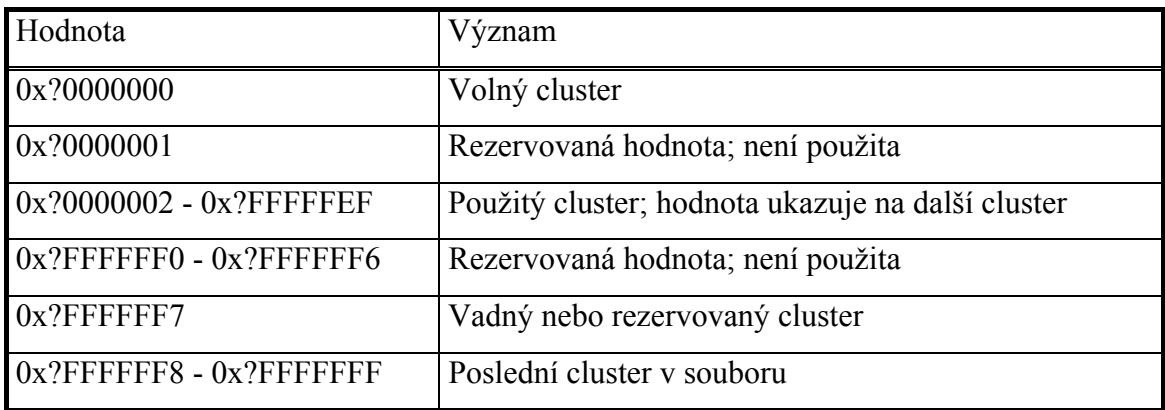

#### **Tabulka 3.9 Význam jednotlivých hodnot ve FAT tabulce**

Adresářová struktura začíná v kořenovém adresáři. Odtud se dostaneme ke každému souboru či adresáři uloženém na tomto oddílu. Každý záznam má 32 bytů. Detailně je tento záznam popsán v Tabulka 3.1. Soubor od adresáře poznáme že má nulovou velikost.

<span id="page-38-0"></span>

| Ofset | Velikost | Popis                                                            |
|-------|----------|------------------------------------------------------------------|
| 0x00  | 8 bytů   | Název souboru                                                    |
| 0x08  | 3 byty   | Přípona souboru                                                  |
| 0x0B  | $1$ byt  | Atributy souboru                                                 |
| 0x0C  | 1 byt    | Rezervováno                                                      |
| 0x0D  | $1$ byt  | Čas vytvoření; jednotka je 10ms a její rozsah 0 až 199           |
| 0x0E  | 2 byty   | Čas vytvoření; hodina (0-23), minuta (0-59), sekunda/2 (0-29)    |
| 0x10  | 2 byty   | Datum vytvoření; rok (0 = 1980, 127 = 2107), měsíc (1 = leden, 2 |
|       |          | $=$ únor, 12 = prosinec), den (1-31)                             |
| 0x12  | 2 byty   | Datum posledního přístupu                                        |
| 0x14  | 2 byty   | Vyšší dva byty z prvního clusteru kde se nacházejí data          |
| 0x16  | 2 byty   | Čas poslední modifikace                                          |
| 0x18  | 2 byty   | Datum poslední modifikace                                        |
| 0x1A  | 2 byty   | Nižší dva byty z prvního clusteru kde se nacházejí data          |
| 0x1C  | 4 byty   | Velikost souboru                                                 |

**Tabulka 3.10 Obsah jednoho 32 bytového záznamu v adresářové struktuře** 

### **3.5.2 FAT32 & FAT16**

FAT32 je nástupcem FAT16. Hlavní rozdíl mezi těmito souborovými systémy je ve velikosti adresování clusteru, které jsou uložené ve FAT tabulce. FAT32 používá 32-bitové respektive je využito 28-bitů. Z toho vyplývá že FAT16 končí na velikosti 2GB zatímco FAT32 má maximální velikost až 8TB. FAT16 má pevně dané umístění kořenového adresáře. Další vylepšení FAT32 je v tom, že se dá uložit více souborů do adresáře. FAT32 také začal podporovat delší názvy souboru než je 8 znaků. Proto jsem zvolil implementaci FAT32.

# *3.6 RS232*

Rozhraní UART obsahuje 9 interních registrů. Konfigurace se provádí zápisem do těchto registrů. Těmito registry se ovlivňuje například přenosová rychlost, parita, stop bit. Paralelním zápisem 8 bitové hodnoty do vysílacího registru se automaticky aktivuje sériové vysílání dat jednotlivých bitů i včetně start bitu, parity a stop bitu. Přijatá data získáme paralelním čtením 8 bitové hodnoty z přijímacího registru. Vygenerování přerušení indikuje naplnění tohoto registru. Detailnější informace v dokumentaci [33].

# <span id="page-39-0"></span>3.7  $I^2C$

Sběrnice I<sup>2</sup>C (Inter Integrated circuit Bus) je sériová sběrnice firmy Philips určená pro komunikaci mezi integrovanými obvody v rámci jednoho zařízení. Sběrnice má dva vodiče: datový SDA a hodinový SCL, přičemž přenosová rychlost se obvykle pohybuje na 100 kbitech/s. Podmínky START a STOP jsou na Obrázek 3.19. Během přenosu dat musí být data stabilní v době, kdy SCL=1.

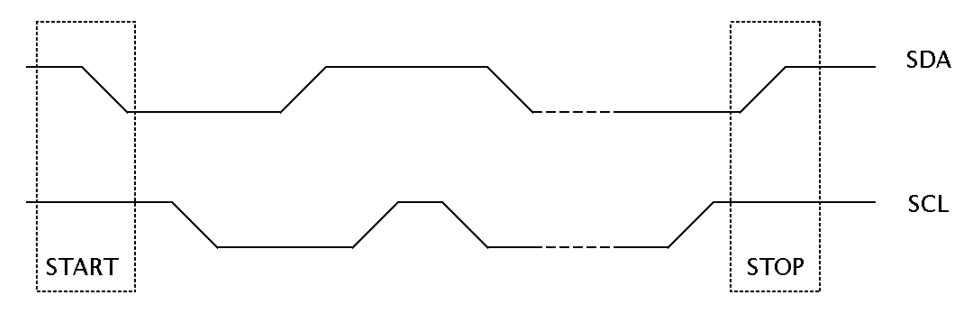

**Obrázek 3.19 Základní průběhy na I2 C** 

 Za každou přenášenou slabikou (8 bitů) musí následovat potvrzení SDA, vysílané příjemcem dat. Synchronizační impuls generuje hlavní jednotka, potvrzovací datový bit vytváří příjemce dat.

### **3.7.1 Adresování**

Přenos sběrnicí I<sup>2</sup>C začíná vždy vysláním adresy ihned po podmínce START. První vyslaná slabika (obr Obrázek 3.20) obsahuje 7 bitů adresy a osmý bit určuje  $R/\overline{W}$ . Když  $R/\overline{W} = 0$ , hlavní jednotka bude zapisovat data do vedlejší jednotky.

Čtyřbitová adresa ve skupině 1 rozděluje adresový prostor do 16 kategorii integrovaných obvodů. Kategorie 0000 a 1111 jsou vyhrazeny pro speciální účely. Tříbitová adresa ve skupině 2 je programovatelnou částí adresy vedlejší jednotky.

<span id="page-40-0"></span>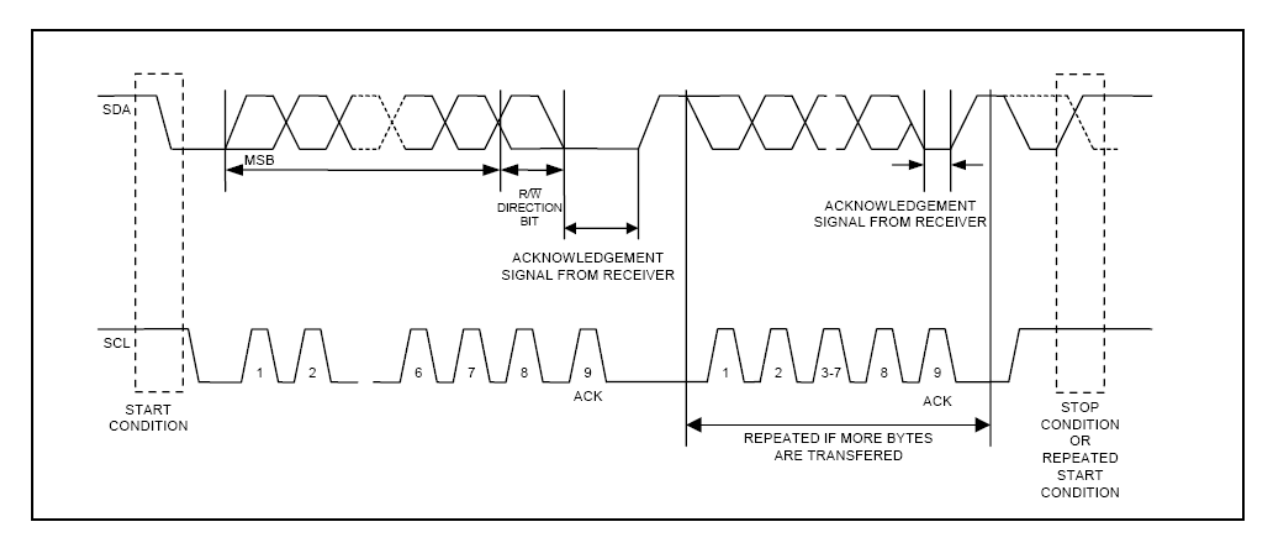

**Obrázek 3.20 Adresování I2 C** 

# <span id="page-41-0"></span>**4 Návrh řešení**

V této kapitole popíšu blokové schéma tohoto zařízení.

### *4.1 Blokový Návrh*

Veškeré řízení bude obstarávat mikroprocesor PIC18F4550. Měl by zpracovat dotaz, který přijde po sériové lince a zpět odeslat zpracovanou odpověď po totožné sběrnici. Při návrhu jsem počítal, že by zařízení mohlo přijímat po sériové lince přicházející dotazy na aktuální čas a teplotu v zařízení. Dále také odbavovat dotazy po sériové lince na jednotlivé bloky dat z SD karty. Na desku jsem přidal další vstupně výstupní jednotky, které by měly z prvopočátku sloužit k ladění celého zařízení. V další fázi pak jako indikátory různých událostí (na Obrázek 4.1 jsou tyto bloky vyznačeny žlutě). Na Obrázek 4.1 je vidět blokově rozkreslené schéma zařízení.

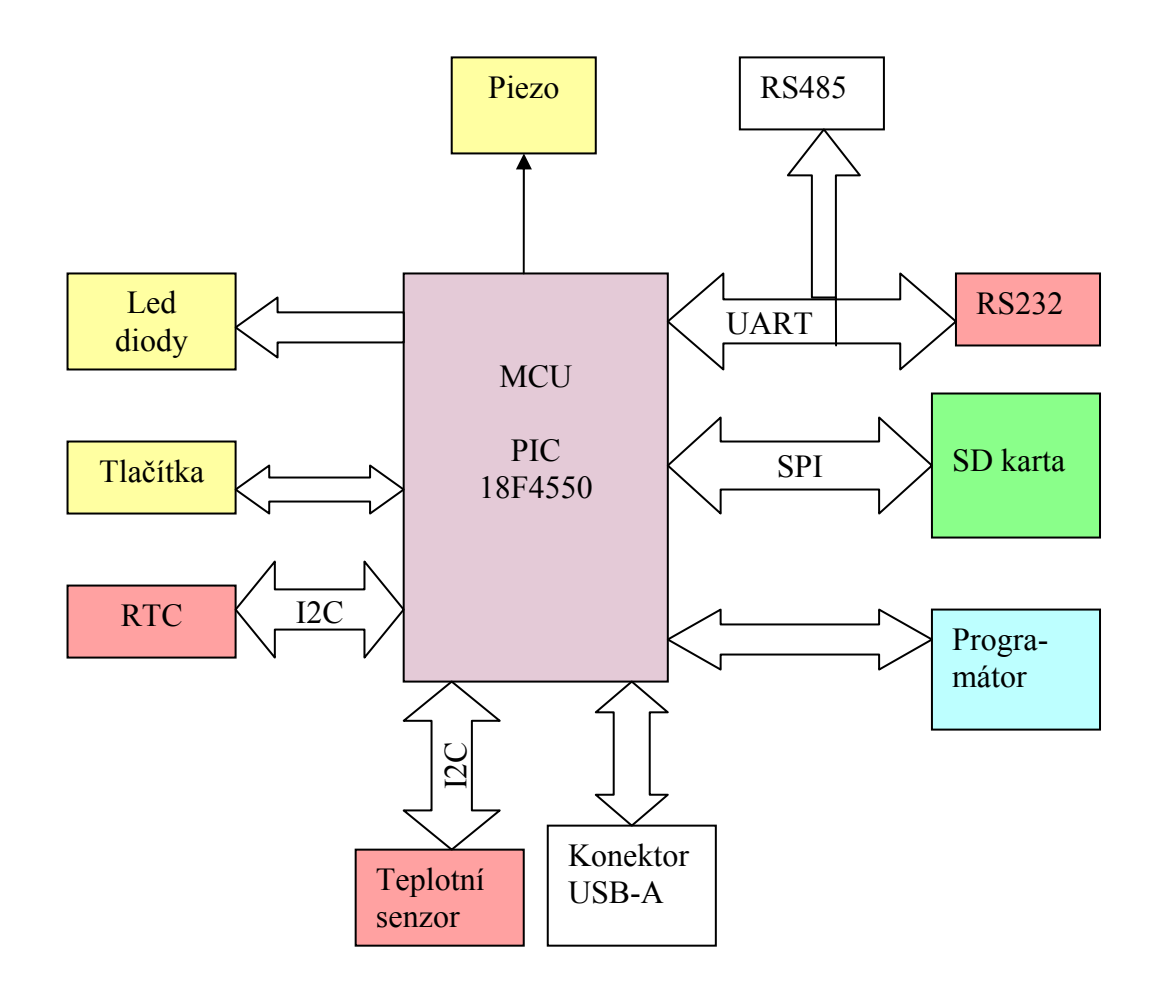

**Obrázek 4.1 Blokové schéma zařízení** 

# <span id="page-42-0"></span>*4.2 Návrh schématu a plošného spoje*

Návrh schématu bude proveden tak, aby bylo možné použít dvouvrstvého plošného spoje. Spodní vrstva (bottom) bude primárně sloužit jako podzemnění celého zařízení. To je nutné především z důvodů EMC (elektromagnetické kompatibility). Signály ve vrstvě bottom budou tahány, jen když by se ve vrstvě top (vrchní) měly křížit. Návrh byl proveden s pomocí programu Ranger.

# <span id="page-43-0"></span>**5 Řešení**

## *5.1 Hardware*

### **5.1.1 Popis desky**

Na svorky K1 se připojuje napájení celé DPS. Vstupní napětí je mezi 18V a 30V. Konektor K3 slouží k připojení programátoru MPLAB ICD 2 nebo debugeru MPLAB REAL ICE. Konektor K7 (devítipinový cannon) slouží pro připojení RS232. Pro výběr mezi komunikačními sběrnicemi RS 232 a RS 458 slouží propojky (jumpry) K4 až K6 (v mém případě jsem navolil K4, K5, K6 do pozic 2, 3 pro výběr RS232). Konektor K10 slouží k připojení sběrnice RS 485. Pomocí jumperů K8 a K9 je možno nastavit zakončení vedení a klidové stavy komunikační linky. Konektor K11 se skládá s jumperů, kde je vyvedeno na dvou pinech napětí +5V a GND. Na další piny byly vyvedeny nepoužité vývody z procesoru. Diody D7 až D10 jsou volně použitelné. Další 3 diody se nacházejí uvnitř tlačítek, která mohou signalizovat jejich stisknutí. Tlačítka S2 až S4 jsou určena k volnému použití. Tlačítko S1 je použito jako RESET procesoru. SD karta se zasunuje do připraveného konektoru, který nese označení IC2.

## **5.1.2 Napájení**

Všechny obvody jsou napájené 5V kromě SD karty, která potřebuje 3,3V. Pro celé zařízení bylo vytvořeno napájení z 18-30V (svorky K1 přičemž pin č.2 je zem) na 5V se zvlněním zhruba 40 mV špička-špička. K vytvoření tohoto spínaného napájecího zdroje byl použit integrovaný obvod MC34063AD. Tento obvod se stará o řízení spínaného zdroje. Zapojení zdroje bylo navrženo podle doporučení v dokumentaci od řídícího obvodu (viz použitá literatura [22]). Napájení pro SD kartu bylo z 5V na 3,3V obvodem na Obrázek 5.1. Odběr celého zařízení je zhruba 21 mA. Ve chvíli kdy se zahájí komunikace po RS232 se spotřeba zvýší zhruba na 30mA.

<span id="page-44-0"></span>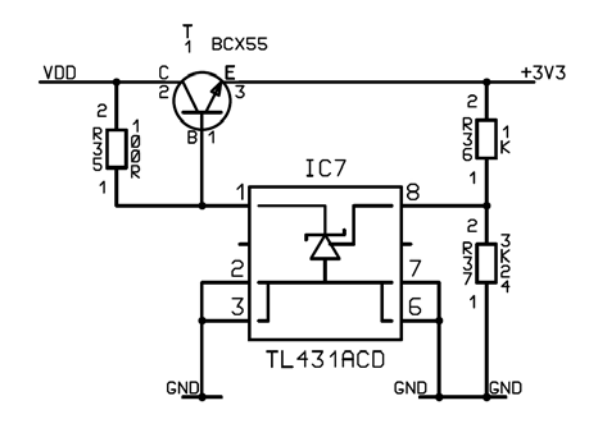

**Obrázek 5.1 Napájení z 5V na 3,3V pro SD kartu** 

### **5.1.3 Propojení SD karty s CPU**

Procesor PIC18f4550 má hardwarovou podporu SPI, ale na těchto portech je zároveň I2C, SPI a USART (konkrétně na RC7 je RX/DT/SDO). Na port RC7 jsem připojil RS232, a proto jsem připojil SD kartu podle Obrázek 5.2 a implementoval softwarové SPI. Napěťové přizpůsobení karty a procesoru jsem provedl děličem napětí (z 5V na 3,3V).

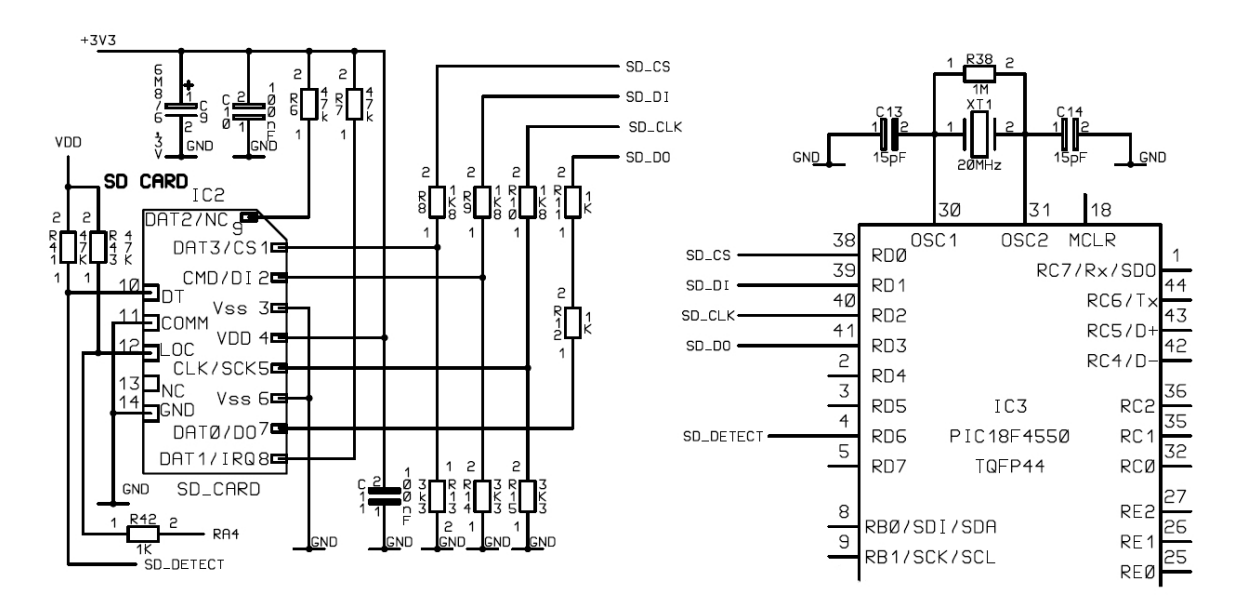

**Obrázek 5.2 Propojení SD karty s CPU** 

## **5.1.4 Propojení RTC TIME s CPU přes I2C BUS**

Procesor PIC18f4550 má hardwarovou podporu I2C, ale porty jsou využity na komunikaci přes RS232 s PC, proto je rozhraní I2C obslouženo softwarově.

## <span id="page-45-0"></span>**5.1.5 Propojení externího měření teploty**

Na volné porty vyvedené na konektor K11 jsem připojil externí aplikaci. Jedná se o obvod který měří teplotu. S procesorem komunikuje po sběrnici  $I^2C$ , která je obsloužená pomocí softwarového  $I^2C$ .

# *5.2 Firmware*

## **5.2.1 Popis protokolu RS232**

Jednou z hlavních součástí aplikace je komunikační protokol. Protokol slouží pro ladění aplikace a přenos dat mezi SD kartou a PC.

### **5.2.1.1 Obecná struktura protokolu**

Komunikace ve směru nadřízený systém (master)  $\rightarrow$  zařízení (slave)

a) zpráva bez datového pole

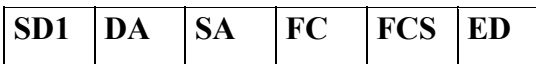

b) zpráva s datovým polem

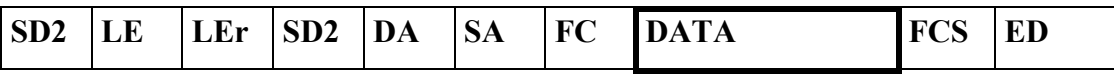

Komunikace ve směru zařízení → nadřízený systém (potvrzení, odpověď)

a) odpověď bez datového pole (potvrzení)

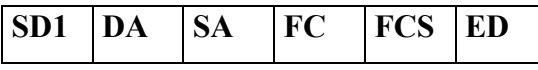

b) odpověď s datovým polem

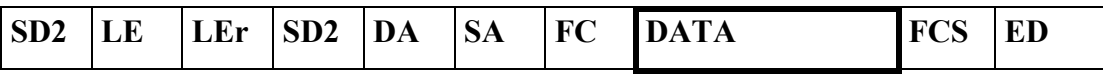

### Význam použitých symbolů

**SD1** začátek rámce (Start Delimiter), kód 10H

**SD2** začátek rámce (Start Delimiter), kód 68H

**LE** délka informačního pole (Length) začíná bytem DA a končí bytem před

FCS. Délka pole 4 - 249.

- **LEr** opakování bytu délky informačního pole (Lenght repeat)
- DA adresa cílové stanice (Destination Address)
- **SA** adresa zdrojové stanice (Source Address)
- **FC** řídící byte (Frame Control)

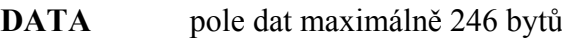

**FCS** kontrolní součet (Frame Check Sum)

**ED** konec rámce (End Delimiter), kód 16H

**LE, LEr -** Délka informačního pole

Oba byty v hlavičce zprávy s proměnnou délkou informačního pole obsahují počet bytů informačního pole. Je v tom započítáno DA, SA, FC a DATA. Nejnižší hodnota LE je 4, nejvyšší 249. Tím lze přenést 1 - 246 bytů dat.

**DA, SA -** Adresa stanice (DA - cílová, SA - zdrojová)

Adresy mohou ležet v rozmezí 0 - 126.

**FC –** Řídící byt

Řídící byt v hlavičce rámce obsahuje přenosovou funkci a informaci zabraňující ztrátě resp. zdvojení zprávy.

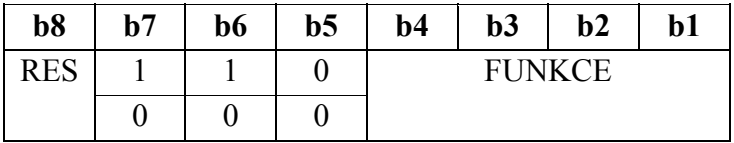

RES – rezervováno

FUNKCE:  $b7 = 1 -$ rámec výzvy

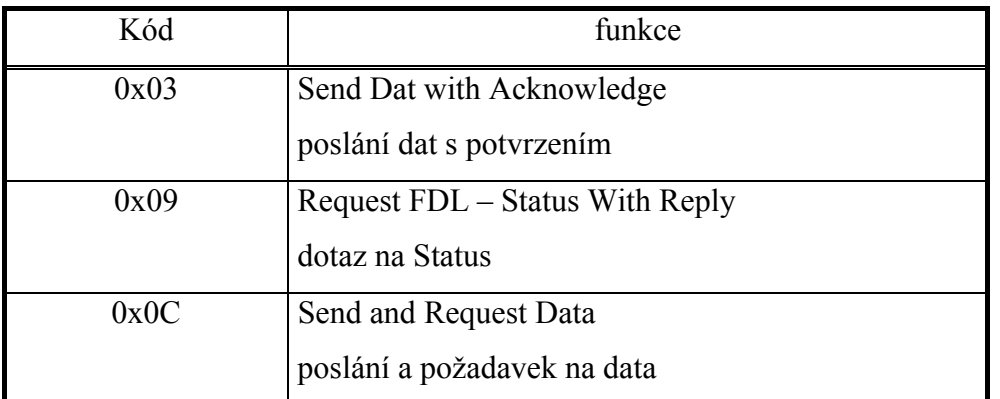

FUNKCE: b7 = 0 – rámec potvrzení nebo odpovědi

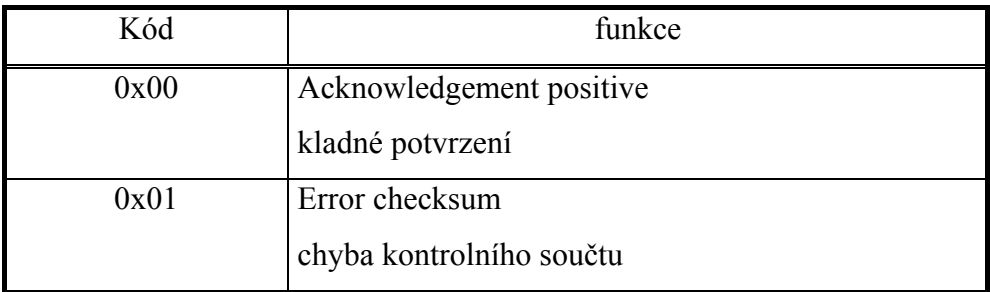

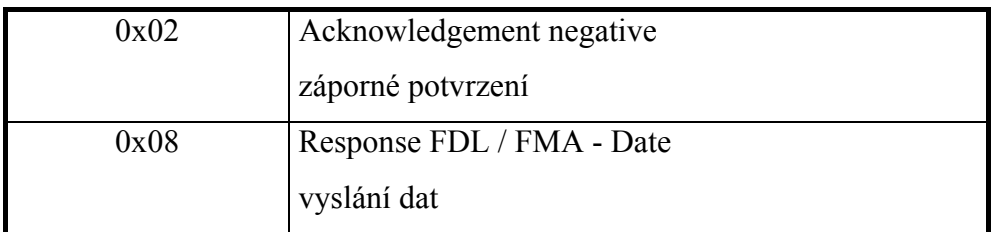

### **FCS** - kontrolní součet

Kontrolní součet je dán aritmetickým součtem dat informačního rámce DA, SA, FC a DATA modulo 256 (100h) se zanedbáním vyšších řádů vzniklých přenosem 256 (100h).  $25h = (24h + 30h + 37h + 52h + 48h) \text{ MOD } 100h$ 

Pro SD1: 
$$
\sum_{DA}^{FC}
$$
 mod 256 a pro SD2:  $\sum_{DA}^{FCS-1}$  mod 256

Při chybě kontrolního součtu je vyslána zprava s pevnou délkou a FC = 1.

### **5.2.1.2 Aplikační vrstva**

Aplikační vrstva (datová část) implementuje protokol. K dispozici jsou následující služby:

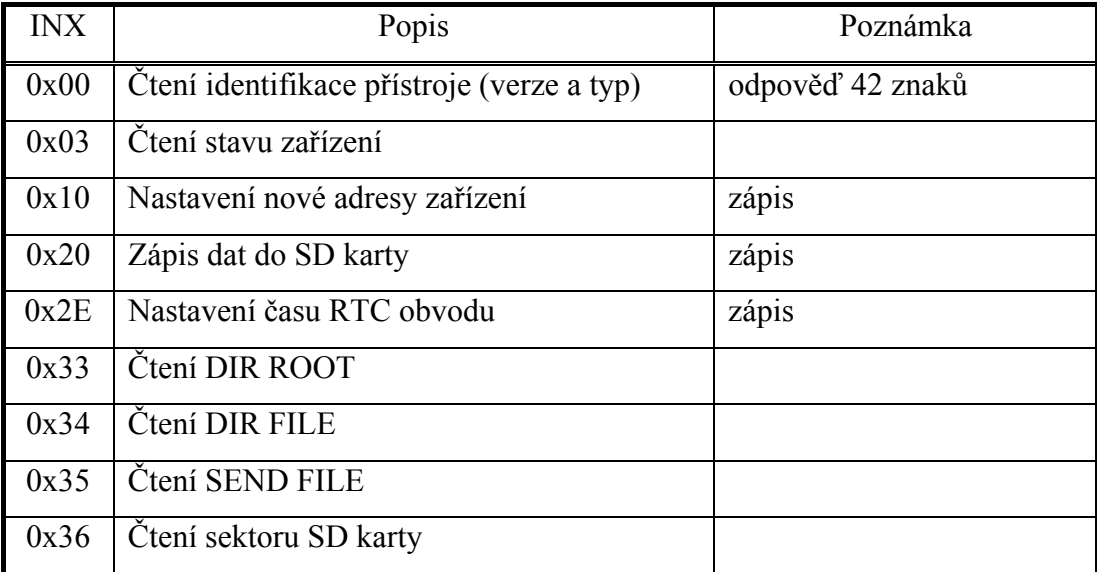

### **Zahájení komunikace – navázání spojení**

dotaz

**SD1 DA SA FC FCS ED**  FC = 0x69

kladná odpověď

**SD1 DA SA FC FCS ED**  FC = 0x00

Příklad: Navázání komunikace mezi přístrojem s nastavenou adresou 2 a nařízeným systémem s nastavenou adresou 4.

dotaz: 0x10, 0x02, 0x04, 0x69, 0x6F, 0x16 odpověď: 0x10, 0x04, 0x02, 0x00, 0x06, 0x16

### **Zjištění typu zařízení – identifikace**

zkrácený dotaz (délka pole LE, Ler = 4)

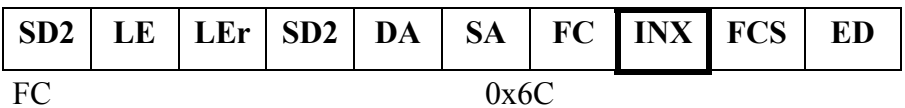

INX INDEX 0x04

kladná odpověď

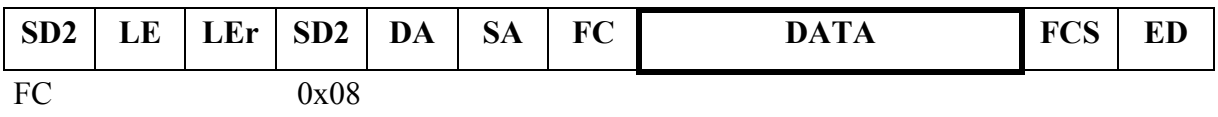

DATA Typ zařízení + verze zařízení 21 +21 znaků

### **Zápis to RTC – nastavení času**

dotaz

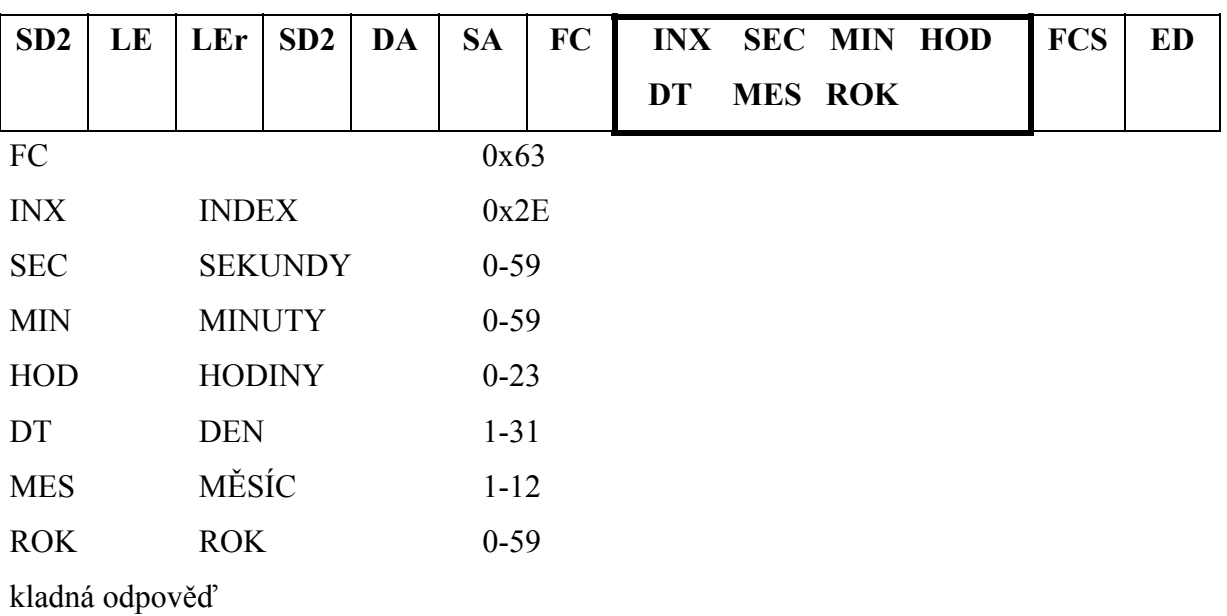

**SD1** DA | **SA** | **FC** | **FCS** | **ED** 

 $FC = 0x00$ , v případě chyby  $FC = 0x02$ 

## **Čtení sektoru SD karty**

dotaz

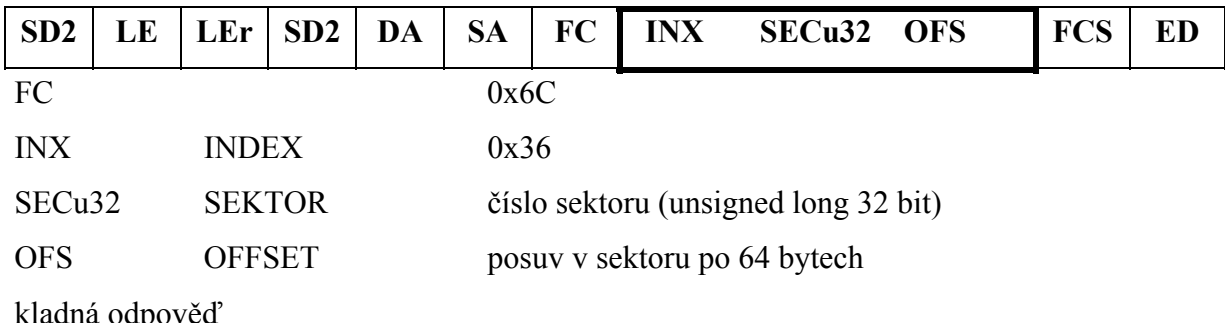

kladná odpověď

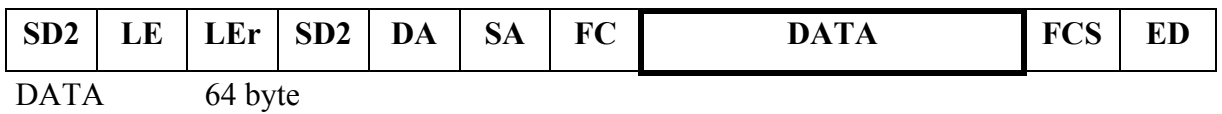

## **Čtení kořenového adresáře (root dir)**

 $\triangleright$  inicializace čtení root directory

dotaz

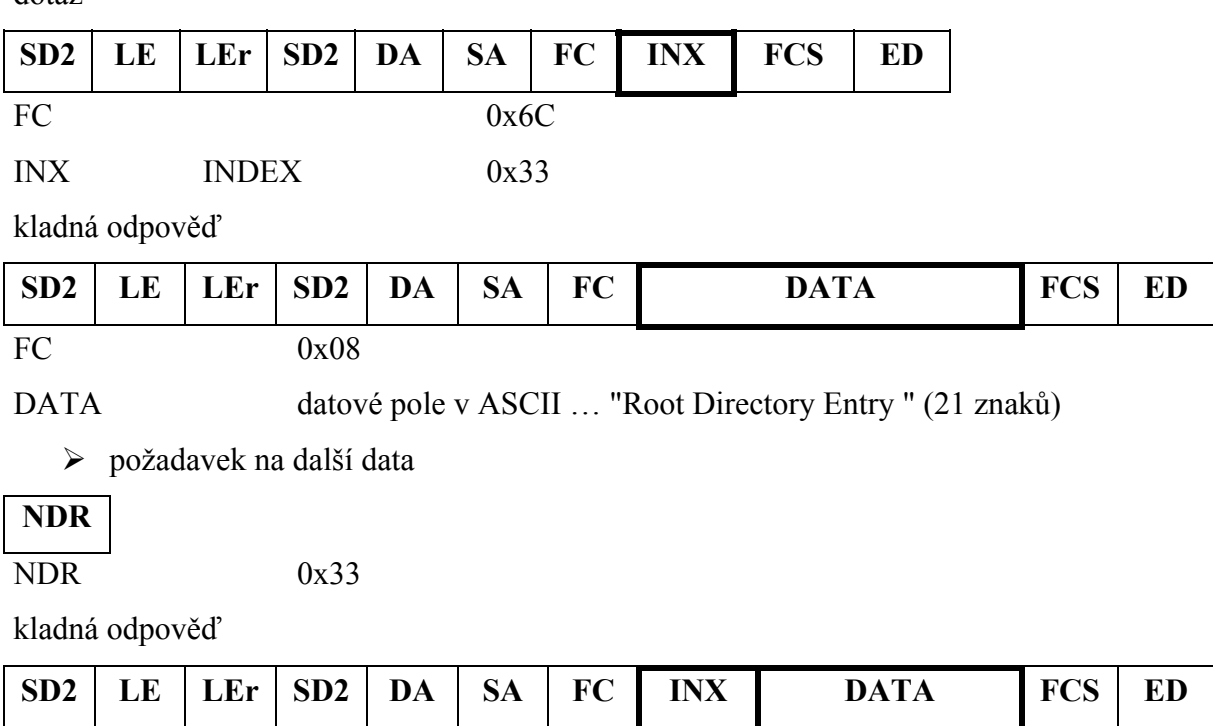

INX 0 nejsou k dispozici další data

DATA 32 byte

## **Čtení adresáře (dir file)**

¾ inicializace čtení zadaného adresáře začínajícím sektorem

dotaz

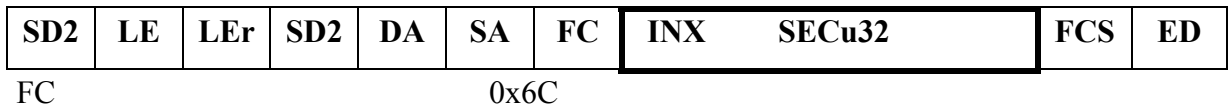

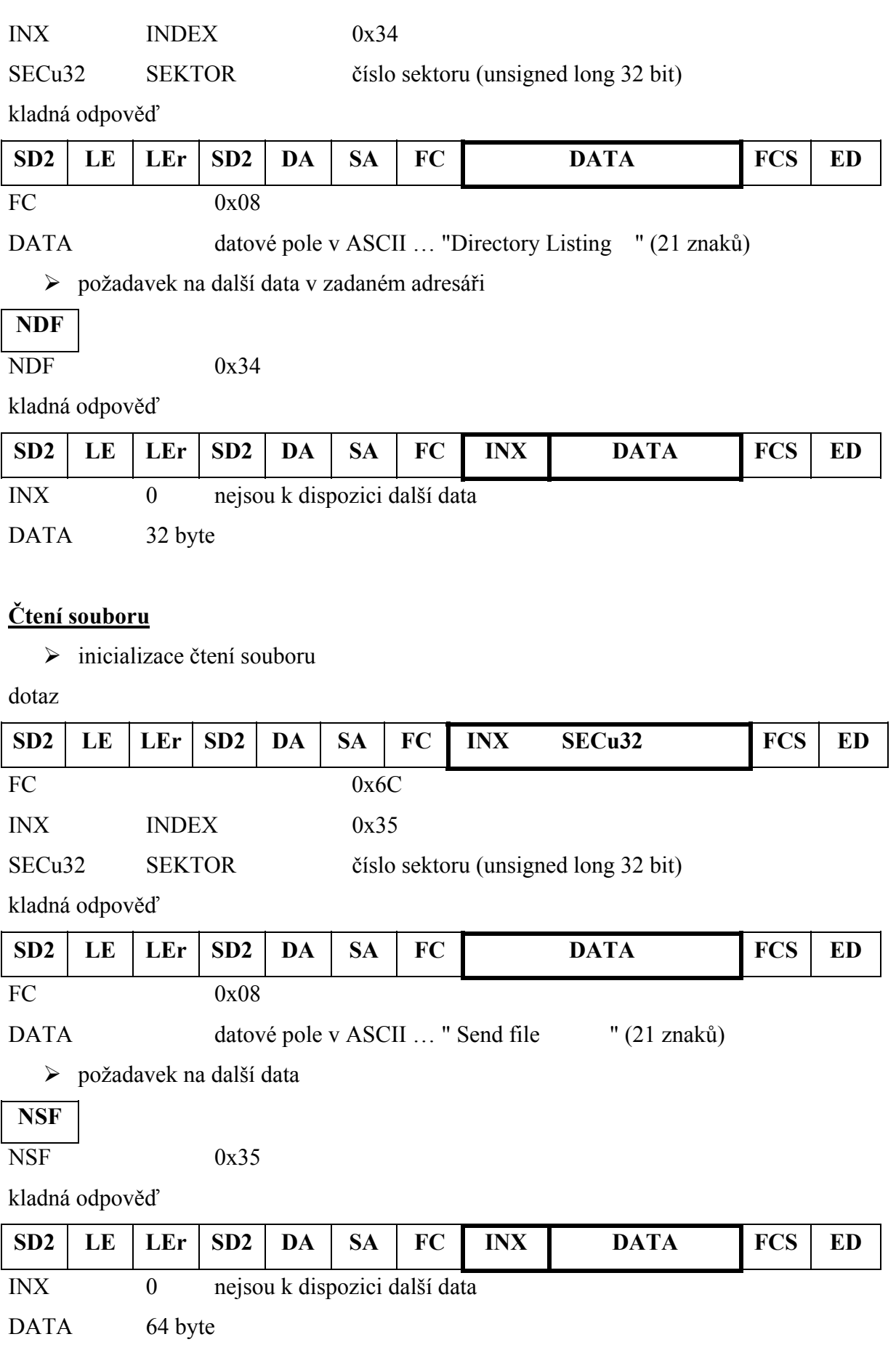

### <span id="page-51-0"></span>**Čtení stavu zařízení**

dotaz

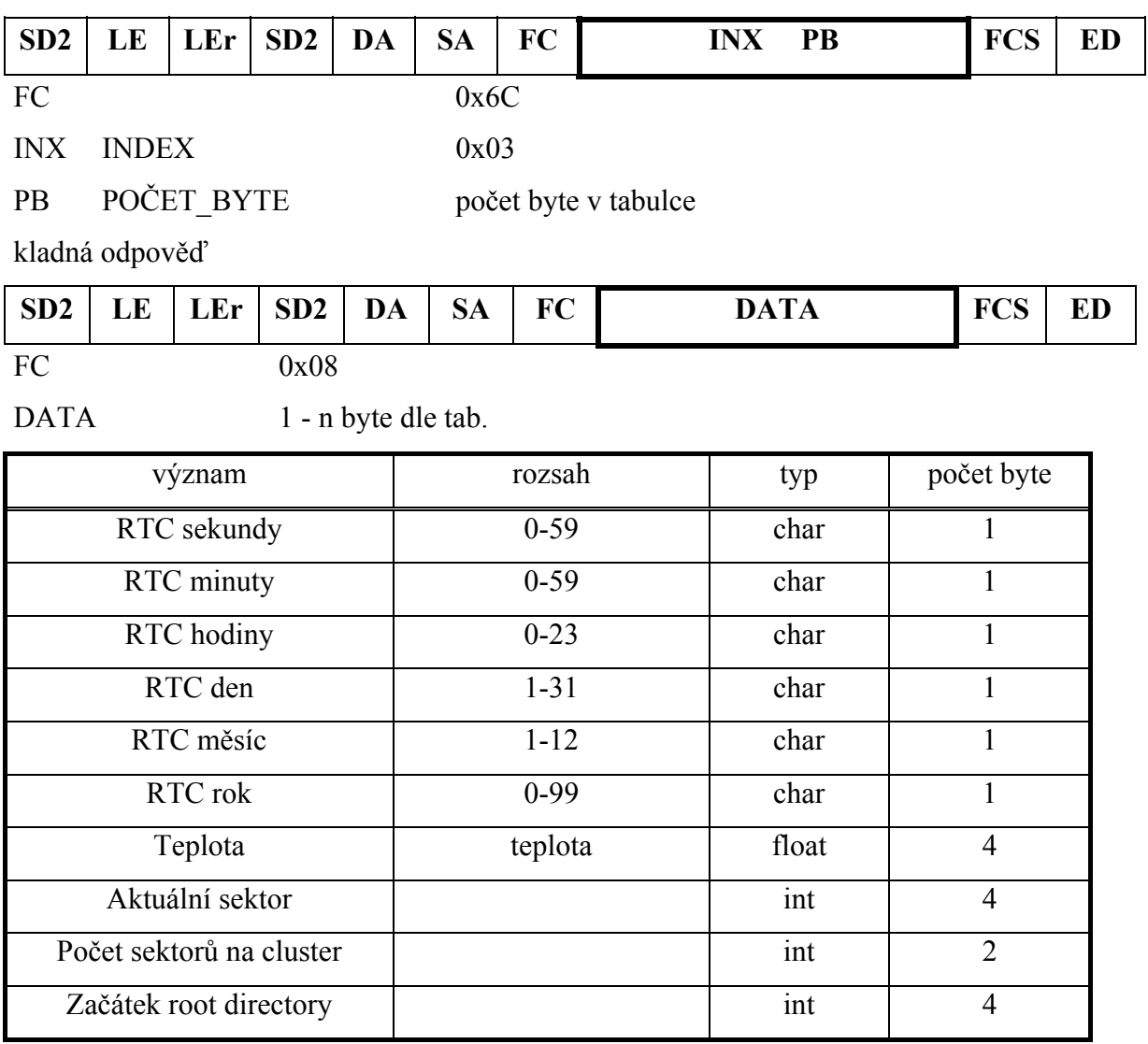

### **5.2.2 Implementace SW SPI**

Nyní se podíváme na softwarovou implementaci SPI sběrnice z důvodů, které jsem uvedl v kapitole 5.1.3. Při spuštění zařízení provedu inicializaci portů. Nastavím je jako vstup nebo výstup. Hlavní funkcí SPI je sw\_send\_SPI. Nejprve otestuji nejvyšší bit vstupní proměnné a podle ní přepnu na vstup nebo výstup. Pak provedu v cyklu následující operace: rotaci o jeden bit doprava vstupní proměnné a před a za vložím čekací cyklus, abych dosáhl frekvence 100kHz. Osciloskop jsem použil, abych zjistil počet čekacích cyklů, které mám vložit. Na konci funkce vrátím vstupní proměnnou.

unsigned char sw\_send\_SPI( unsigned char output) {

```
char BitCount; \sqrt{} // Bit counter
   static char input; 
   input = output; 
   // SCK idles low 
   // Data output after falling edge of SCK 
   // Data sampled before rising edge of SCK 
  if(input&0x80) // test on highest bit 
    SW_DOUT_PIN = 1; 
   else 
    SW_DOUT_PIN = 0; // Set Dout to MSB of data 
 BitCount = 8; \frac{1}{2} // Do 8-bits
  do // Loop 8 times 
   { 
     Nop(); 
     Nop(); 
     Nop(); 
#ifdef __100KHZ 
    dly(3);#endif 
    SW_SCK_PIN = 1; // Set the SCK pin
    STATUSbits.C = 0; // Set the carry bit according
     if(SW_DIN_PIN) // to the Din pin 
        STATUSbits.C = 1; 
     _asm 
             rlcf input, 1,1 // Rlcf(input); Rotate the carry into the data
byte 
     _endasm 
#ifdef __100KHZ 
    dly(3);#endif 
     Nop(); // Produces a 50% duty cycle clock 
     Nop(); 
     Nop(); 
     Nop(); 
     Nop(); 
     Nop(); 
     Nop(); 
     Nop(); 
     Nop(); 
     Nop(); 
    SW_SCK_PIN = 0; \qquad // Clear the SCK pin
     Nop(); 
        if(input&0x80) // the MSB of data 
              SW_DOUT_PIN = 1; 
        else 
     { 
        SW_DOUT_PIN = 0; // Set Dout to the next bit according to 
        Nop(); 
     }
```

```
BitCount--; \frac{1}{2} // Count iterations through loop
  } while(BitCount); 
  return(input); // Return the received data 
}
```
## **5.2.3 Implementace SW I2 C**

Při navrhování této sběrnice jsem nejprve vyřešil START a STOP bit protokolu I2C. Dále jsem napsal obsluhu SCL a signály AKC a NACK. Nad těmito elementárními funkcemi jsem napsal datovou vrstvu, která zajišťuje komunikaci s obvodem. Na závěr jsem zkontroloval na osciloskopu šířku a prodlevu jednotlivých impulsů na sběrnici a doladil prodlevy podle příslušné dokumentace k obvodu.

## **5.2.4 Popis funkce zařízení**

Pro demonstrování správné funkce souborového systému jsem zvolil ukládání teploty okolí, která je získávána z čidla a je zapisována do souboru. Při každém zápisu se do souboru ukládá teplota a čas, kdy bylo toto měření provedeno. Tyto informace jsou uloženy v pořadí, které ukazuje

Tabulka 5.1. Jsou uloženy v hexadecimálním tvaru z důvodu úspory místa. Jelikož za jediný den soubor s uloženými daty může být velký až 23kB. Zhruba za jedenáct dní stálého ukládání je vyčerpána kapacita na 256MB SD kartě. Adresářový strom je uspořádán tak, že se každý den vytvoří nový soubor. Tento soubor se ukládá do složky roku, ve kterém byl vytvořen. V této složce vyhledá název měsíce, kam následně soubor uloží. Při stisknutí tlačítka S4 se provede jeden zápis do souboru. Při stisknutí tlačítka S3 se aktivuje zapisování do souboru každou minutu. Deaktivace se provede stejným tlačítkem. Tato funkce je indikována rozsvícením tlačítka S3. Tlačítko S1 slouží k resetování zařízení. Tlačítko S2 není využito. Dioda D7 signalizuje příjem z komunikační linky. Dioda D8 signalizuje vysílání do komunikační linky. Dioda D9 signalizuje čtení/zápis z/do SD karty. Jestliže svítí dioda D10, tak vložená SD karta v slotu je naformátována na podporovaný souborový systém tohoto zařízení.

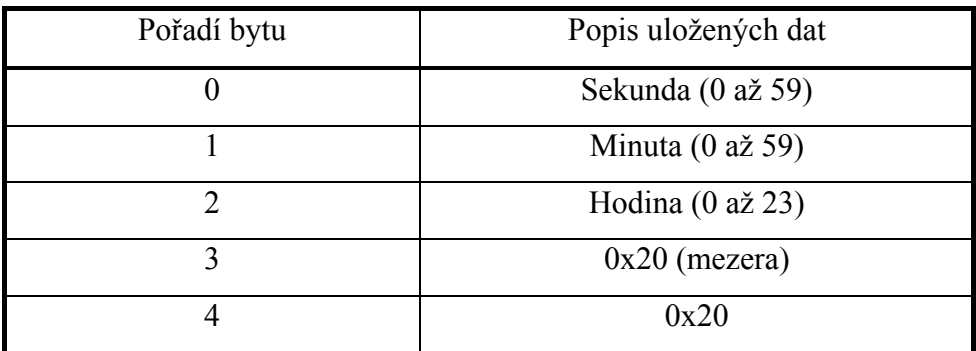

<span id="page-54-0"></span>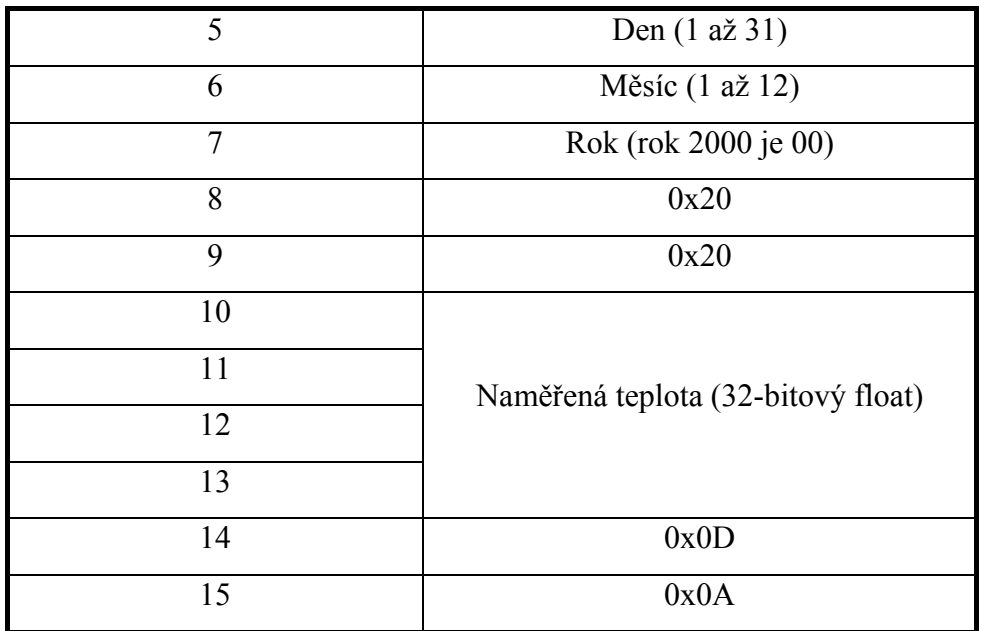

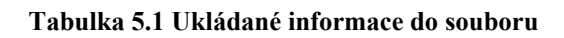

# *5.3 Testování*

Zapsaný soubor s naměřenými údaji jsem přečetl pomocí čtečky paměťových karet. Dále jsem nahrál náhodný adresářový strom na SD kartu a ten jsem následně procházel pomocí testovací aplikace na PC, která komunikovala se zařízením pomocí RS232. Ke zkoumání souborového systému jsem dále použil program winhex. Velmi mi pomohl při psaní kódu, který implementuje FAT32.

# <span id="page-55-0"></span>**6 Testovací aplikace**

Jelikož zařízení nemá žádnou zobrazovací jednotku, jeho funkce souborového systému byla ověřována přes komunikační linku a některé stavy byly signalizovány pomocí LED diod. Testovací aplikace byla naprogramována v C++. Ke snadné obsluze přispívá také GUI. V této aplikaci bylo implementování procházení adresářové struktury SD karty, ve které byl souborový systém FAT32. Na procházení adresářové struktury byla ověřena správná implementace procházení sektorů a FAT tabulky v procesoru. Dále je možné přijmout aktuální stav některých proměnných v zařízení (např. datum, teplota, informace o souborovém systému). Testovací aplikace dokáže vyčíst libovolný sektor, který se nachází na SD kartě. Z SD karty je možné také přečíst libovolný soubor z adresářové struktury. Dále se dá nastavit čas v RTC obvodu na desce. Zjištění, na kterém portu a jakou má zařízení adresu je možné automatickou detekcí v menu výběrem nastavení a pak dále kliknutím na komunikaci. Při vývoji této aplikace jsem zjistil, že když komunikuji po sériové lince, celá aplikace během komunikace zamrzne. Když by použil tuto aplikaci někdo další, mohl by si myslet, že program přestal fungovat. Z tohoto důvodu jsem implementoval komunikaci do samostatného vlákna. Jestliže v aplikaci nastane nějaký požadavek na zařízení, které je připojeno přes RS232, aplikace přidá do fronty požadavek. Vlákno si tento požadavek převezme. Po zpracování předá přijatá data funkce, která je zpracuje. Tato funkce je určena při vkládání požadavku do fronty. Na tomto je postavena celá aplikace.

<span id="page-56-0"></span>

| SD-CARD |                                               |                    |                    |                                                      |                    |                    | $= 5$<br>$\mathbf{x}$ |
|---------|-----------------------------------------------|--------------------|--------------------|------------------------------------------------------|--------------------|--------------------|-----------------------|
| Soubor  | Nastavení Nápověda                            |                    |                    |                                                      |                    |                    |                       |
|         | Komunikace                                    |                    |                    |                                                      |                    |                    |                       |
| Sektor  | Zobrazení adresáře<br>Načíst kořenový adresář | k                  | Velké ikony<br>٠   | Malé ikony - horizontálně<br>Malé ikony - vertikálně |                    |                    |                       |
| 2008    |                                               | <b>ADRA</b>        | <b>ADRESAR</b>     | JO                                                   | <b>NEW</b>         | QIP                | ▲                     |
|         | ZADRESAR                                      | <b>AKTUA</b>       | AKTUALNE           | AUTO0                                                | AUTO1              | <b>BOOTEX</b>      | Ξ                     |
|         | DLOUHÍ~1                                      | <b>DOWNLOAD</b>    | <b>EFFECTS</b>     | <b>EXTRALI</b>                                       | $EXTRAL \sim 1$    | FOOTBA~1           |                       |
|         | FOOTBA~1                                      | <b>FOTOGA</b>      | <b>HAS</b>         | <b>INDEX</b>                                         | <b>KLAVESNI</b>    | KNIHA              |                       |
|         | KOUB <sub>1</sub>                             | KOUB <sub>10</sub> | KOUB <sub>11</sub> | KOUB <sub>12</sub>                                   | KOUB <sub>13</sub> | KOUB <sub>14</sub> |                       |
|         | KOUB <sub>15</sub>                            | KOUB <sub>16</sub> | KOUB <sub>17</sub> | KOUB <sub>18</sub>                                   | KOUB <sub>19</sub> | KOUB <sub>2</sub>  |                       |
|         | KOUB <sub>20</sub>                            | KOUB21             | KOUB22             | KOUB23                                               | KOUB24             | KOUB25             | $\overline{\nabla}$   |
|         |                                               |                    |                    |                                                      |                    |                    |                       |

**Obrázek 6.1 GUI testovací aplikace** 

# <span id="page-57-0"></span>**7 Problémy při řešení**

Při ladění aplikace se objevily některé nedostatky v hardwarovém zapojení. Kontakty tlačítek nebyly přitaženy do klidové polohy odporem 10 K na +5 V. Tyto odpory (R44 až R46) byly doplněny do aplikace dodatečně. Dále nebyla zakončena sběrnice I2C pro RTC TIME signály SCL a SDA nebyly přitaženy na plus, proto byla sběrnice dodatečně zakončena odpory 1 K (R47 a R48). Kondenzátory (C18 a C19) u převodníku na RS232 byly do schématu nakresleny (navrženy) dle doporučeného zapojení podle literatury [29], kde byly nakresleny s obrácenou polaritou. Nejprve jsem zprovoznil komunikaci  $I^2C$  na DS75 (obvod teploty). Pak jsem tento odladěný kód použil na komunikaci s RTC, který je taktéž připojen na tuto sběrnici. Tyto dva obvody vyrábí jedna firma, proto jsem předpokládal, že komunikace bude pracovat. Připojil jsem osciloskop a podle manuálu [30] jsem prodloužil intervaly mezi jednotlivými bity a délku impulsu. Při restartu procesoru je defaultně nastaven port RB0 a RB1 jako analogový vstup, bylo nutno tento port přestavit z analogového na digitální port pro sběrnici  $I<sup>2</sup>C$ . Dalším velice zásadním problémem byl překladač z jazyka C do asembleru. Uvedu jeden příklad za všechny. Při volání funkce jsem ji posílal jako parametr pointer. V těle funkce jsem chtěl zvětšit proměnnou, na kterou ukazoval pointer a tedy jsem napsal  $\mathcal{F}$  \*prom  $++$ ; ". Tato instrukce zvětšila pointer a ne proměnnou, na kterou ukazoval.

# <span id="page-58-0"></span>**8 Závěr**

Zařízení pro ukládání dat na SD kartu jsem celé navrhl v rámci své bakalářské práce. Začal jsem kreslením schématu. Potom přišlo na řadu navržení desky plošného spoje. Následně proběhlo osazení DPS součástkami. Poté jsem se věnoval psaní firmwaru a softwaru. Implementoval jsem souborový systém, který je uložen na SD kartě. Komunikaci mezi procesorem a SD kartou. Komunikaci po sběrnici mezi počítačem a zařízením. V zadání jsem se odchýlil od bodu, kdy jsem měl ukládat naměřené hodnoty z RS232. Místo toho jsem připojil externí obvod na měření teploty. Tu pak ukládám do souboru, který je ve složce podle aktuálního data. Udělal jsem to proto, aby zařízení mohlo nezávisle pracovat na jakémkoliv místě. Po několika dnech je možné k zařízení přijít a vyčíst naměřená data. Je to možné dvěmi způsoby. Jedna možnost je připojení PC přes RS232. Druhá možnost je vyjmutí SD karty a vložení do jakékoliv čtečky paměťových karet.

Programování v jazyce c je velice příjemné a velmi urychluje vývoj aplikace o proti asembleru, je zároveň přehlednější a přenositelné na jiné typy procesorů. Při další konstrukci by bylo vhodnější vybrat procesor s větší kapacitou paměti jak RAM tak CODE. Vhodné by bylo postavit zařízení na 3,3 V logice z důvodů snížení nákladů na napájení. Vlastní spotřeba zařízení je do 1W.

# <span id="page-59-0"></span>**9 Literatura**

#### **[1] MMC PROJECT**

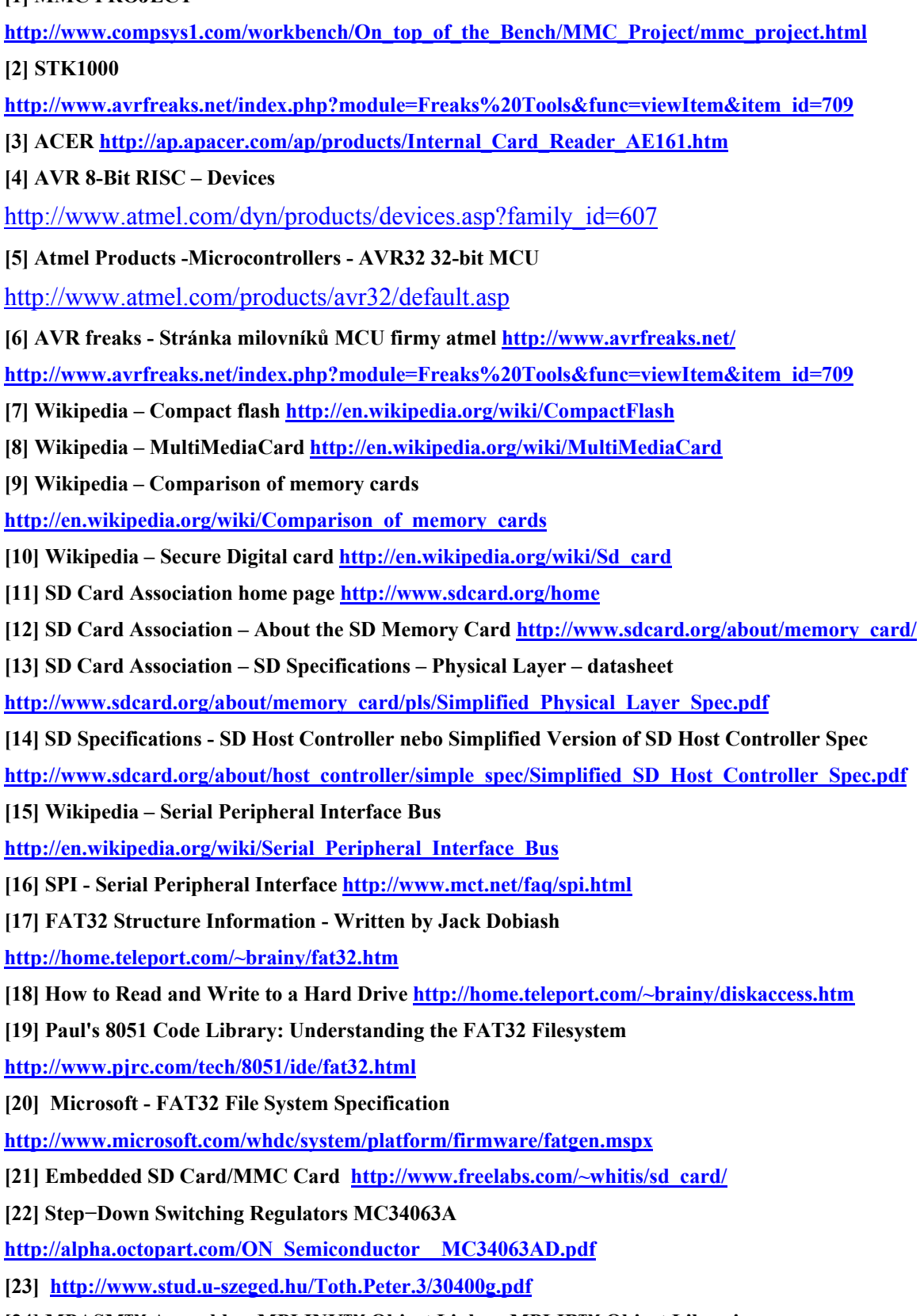

**[24] MPASM™ Assembler, MPLINK™ Object Linker, MPLIB™ Object Librarian** 

**User's Guide<http://ww1.microchip.com/downloads/en/DeviceDoc/33014J.pdf>**

**[25] PICmicro MCU C - An introduction to programming** 

**The Microchip PIC in CCS C - By Nigel Gardner** 

**[http://old.disco.unimib.it/informaticaindustriale/PDF\\_Utili/eBook%20-](http://old.disco.unimib.it/informaticaindustriale/PDF_Utili/eBook%20-%20PIC%20Programming%20with%20C.pdf)**

**[%20PIC%20Programming%20with%20C.pdf](http://old.disco.unimib.it/informaticaindustriale/PDF_Utili/eBook%20-%20PIC%20Programming%20with%20C.pdf)**

**[26] PICmicro® 18C MCU Family** 

**Reference Manual<http://ww1.microchip.com/downloads/en/DeviceDoc/39500a.pdf>**

**[27] PIC18F2455/2550/4455/4550 Data Sheet** 

**<http://ww1.microchip.com/downloads/en/DeviceDoc/39632b.pdf>**

**[28] PIC18FXXX Hands On Workshop** 

**[http://www.microchipc.com/conference/PIC18Fxxx\\_comprehensive\\_tutorial\\_containing\\_7Mb\\_of\\_info.](http://www.microchipc.com/conference/PIC18Fxxx_comprehensive_tutorial_containing_7Mb_of_info.pdf) [pdf](http://www.microchipc.com/conference/PIC18Fxxx_comprehensive_tutorial_containing_7Mb_of_info.pdf)**

**[29] PICDEM™ FS USB DEMONSTRATION BOARD USER'S GUIDE** 

**<http://ww1.microchip.com/downloads/en/devicedoc/51526a.pdf>**

**[30] DS1307, 64 x 8, Serial, I2C Real-Time Clock<http://datasheets.maxim-ic.com/en/ds/DS1307.pdf>**

**[31] TEMP SENSORS - Design Guide** 

**[http://www.maxim-ic.com/design\\_guides/en/TEMP\\_SENSORS\\_13.pdf](http://www.maxim-ic.com/design_guides/en/TEMP_SENSORS_13.pdf)**

**[32] DS75 Digital Thermometer and Thermostat <http://datasheets.maxim-ic.com/en/ds/DS75.pdf>**

**[33] Šnorek, Miroslav. 1992. Standardní rozhraní PC. Praha: Grada a.s.** 

**[34] Device Using a PIC® MCU <http://ww1.microchip.com/downloads/en/AppNotes/01003a.pdf>**

Internetové odkazy byly ověřeny ke dni 15. 6. 2008.

#### <span id="page-61-0"></span>**A Schémata**

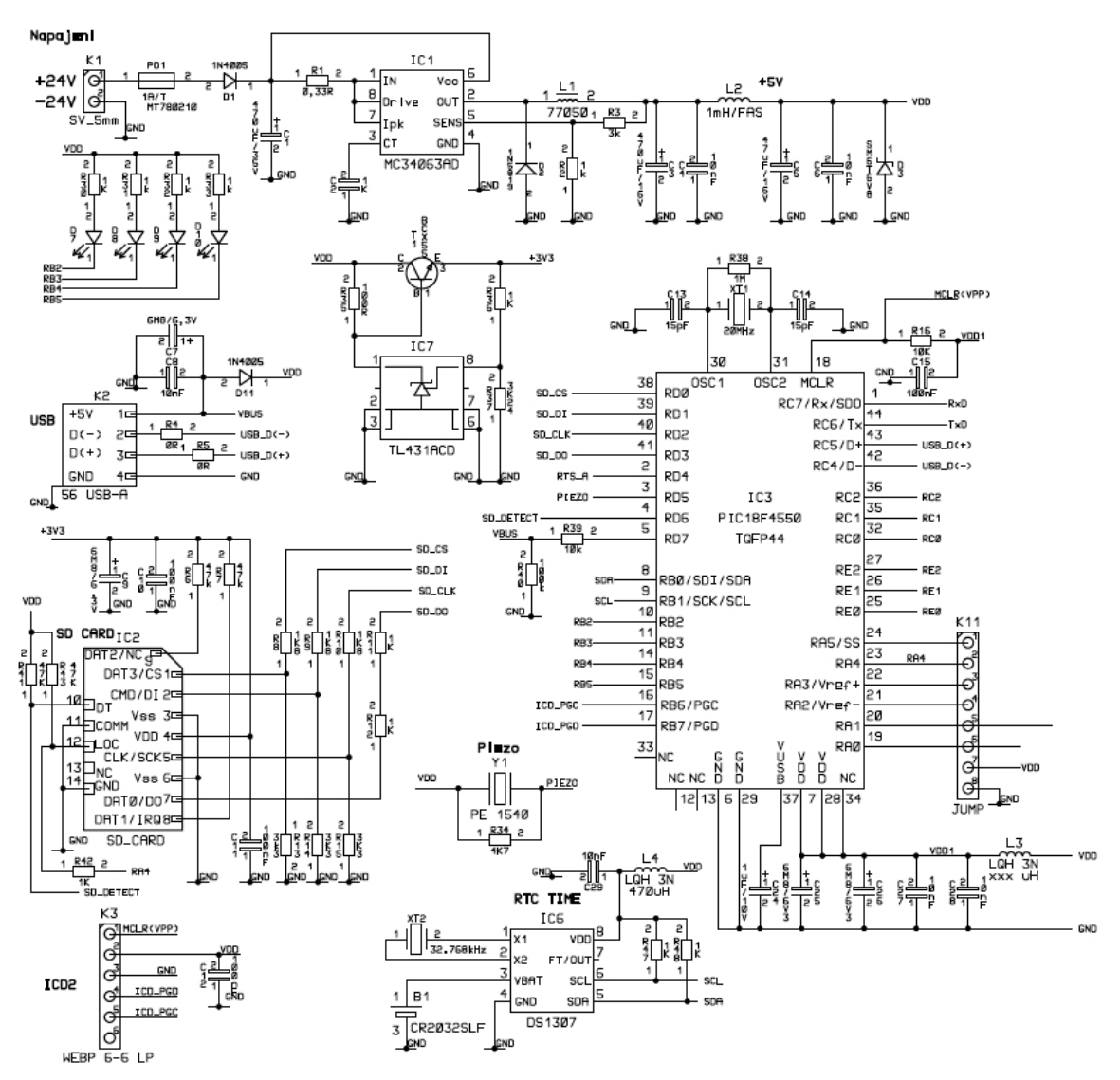

<span id="page-62-0"></span>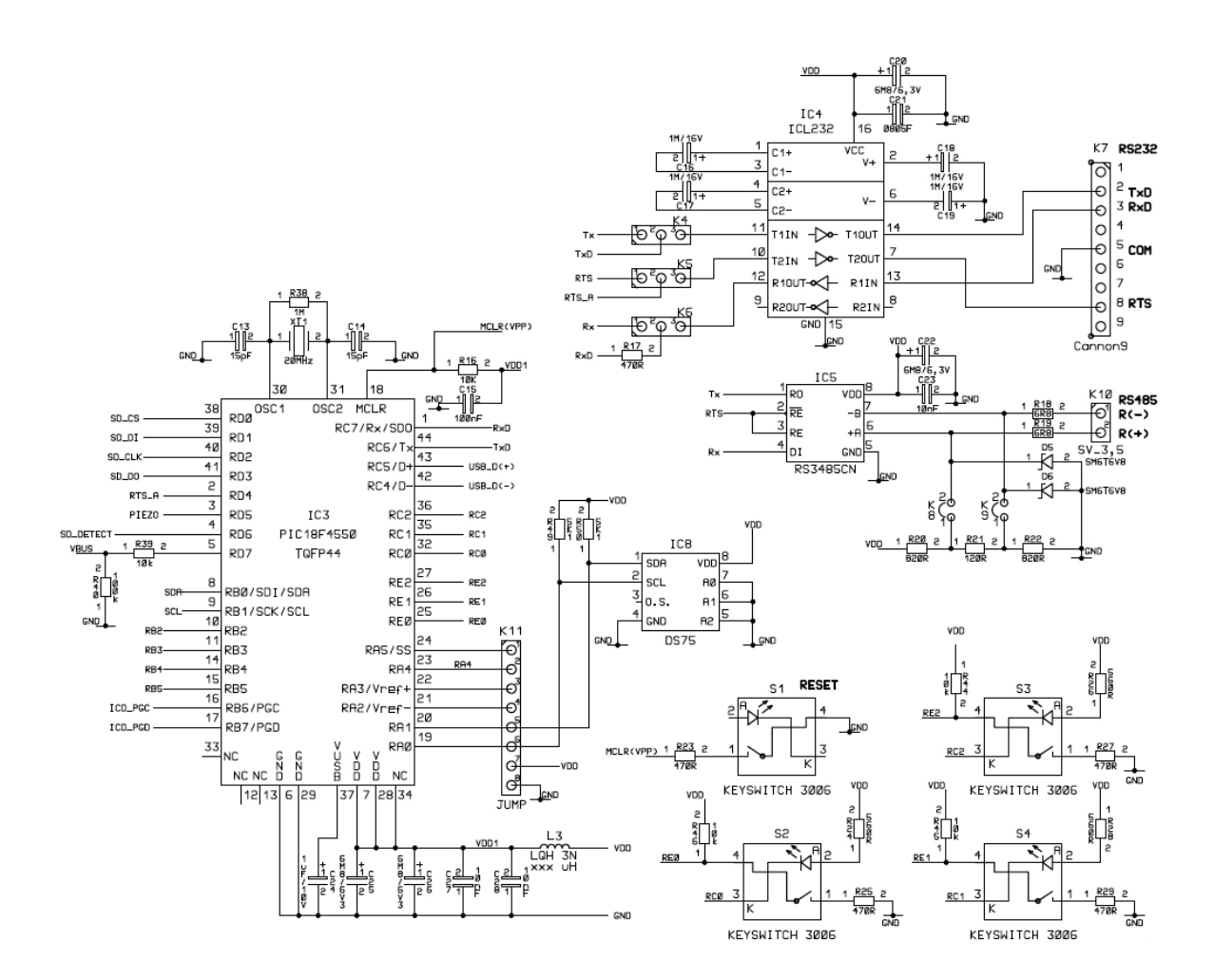

**B Plošné spoje** 

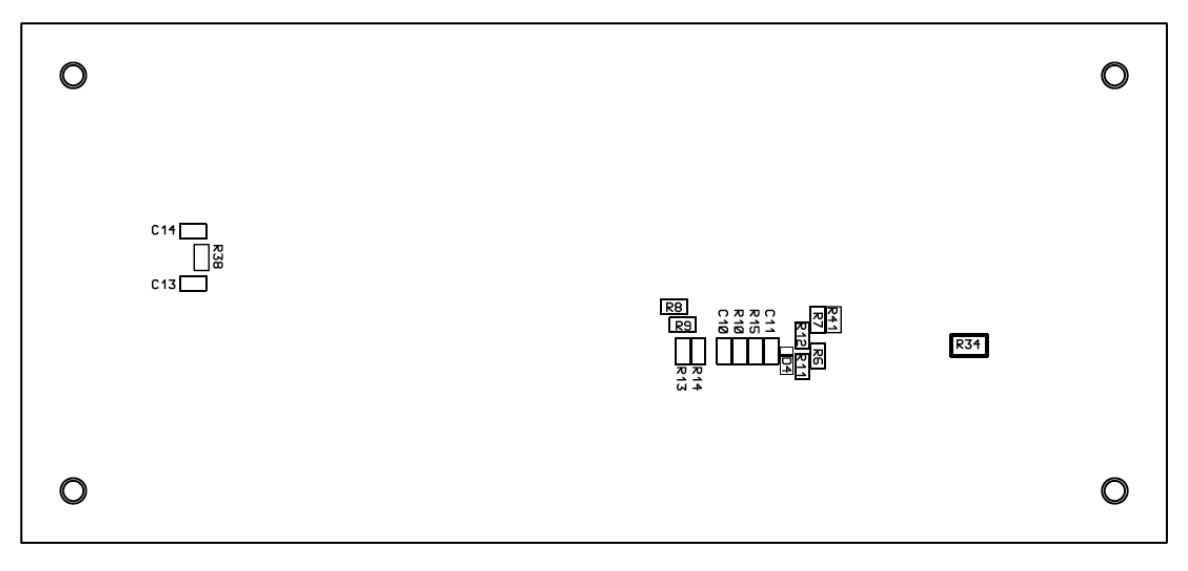

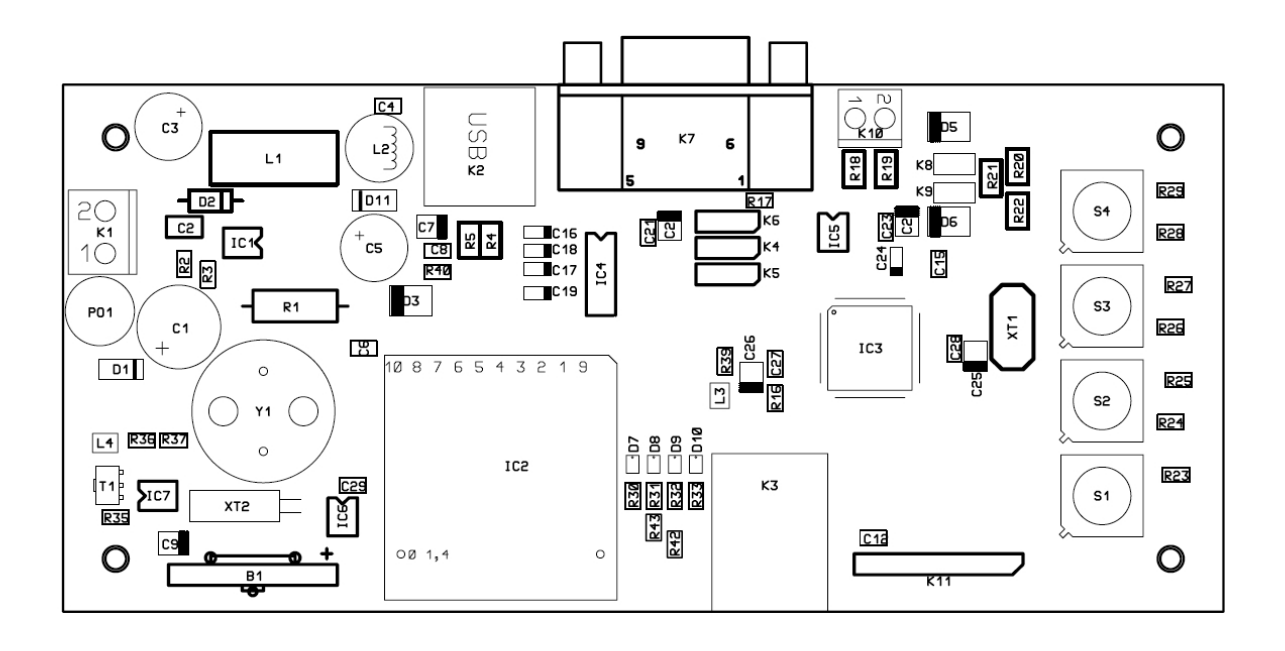

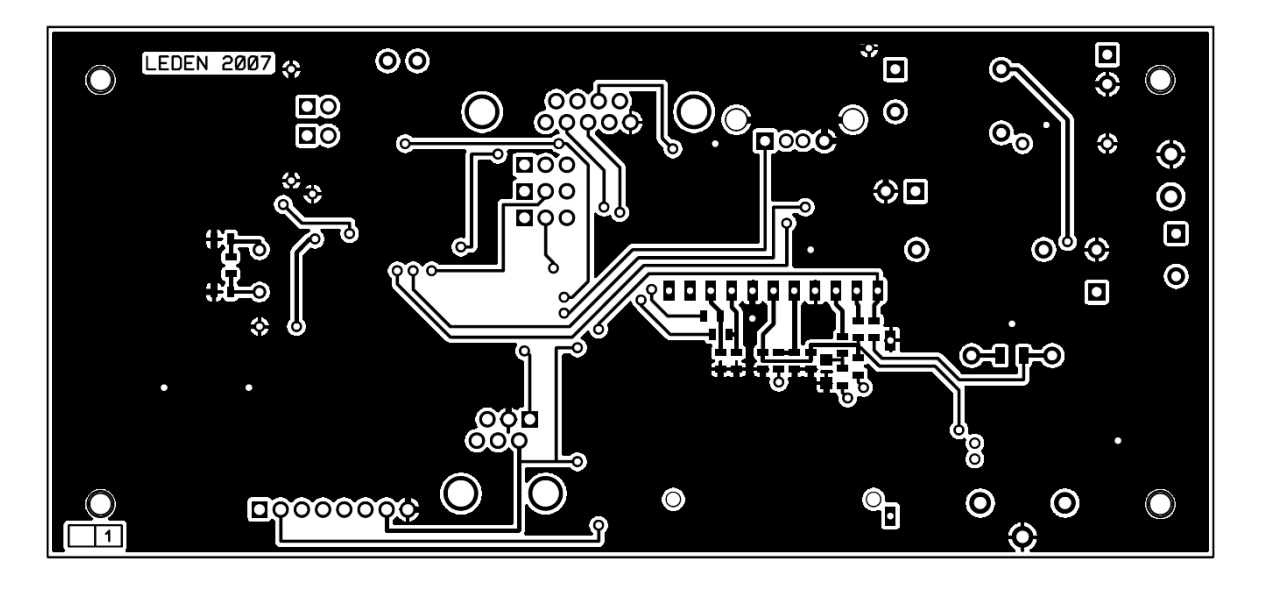

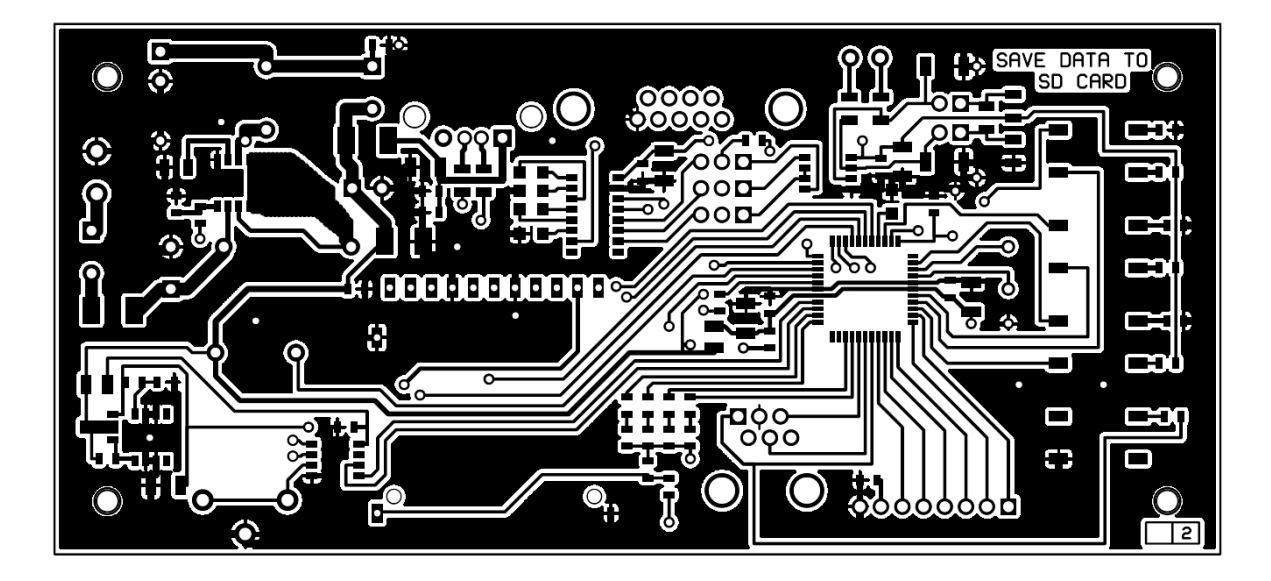

#### <span id="page-64-0"></span>**C Rozpiska součástek**

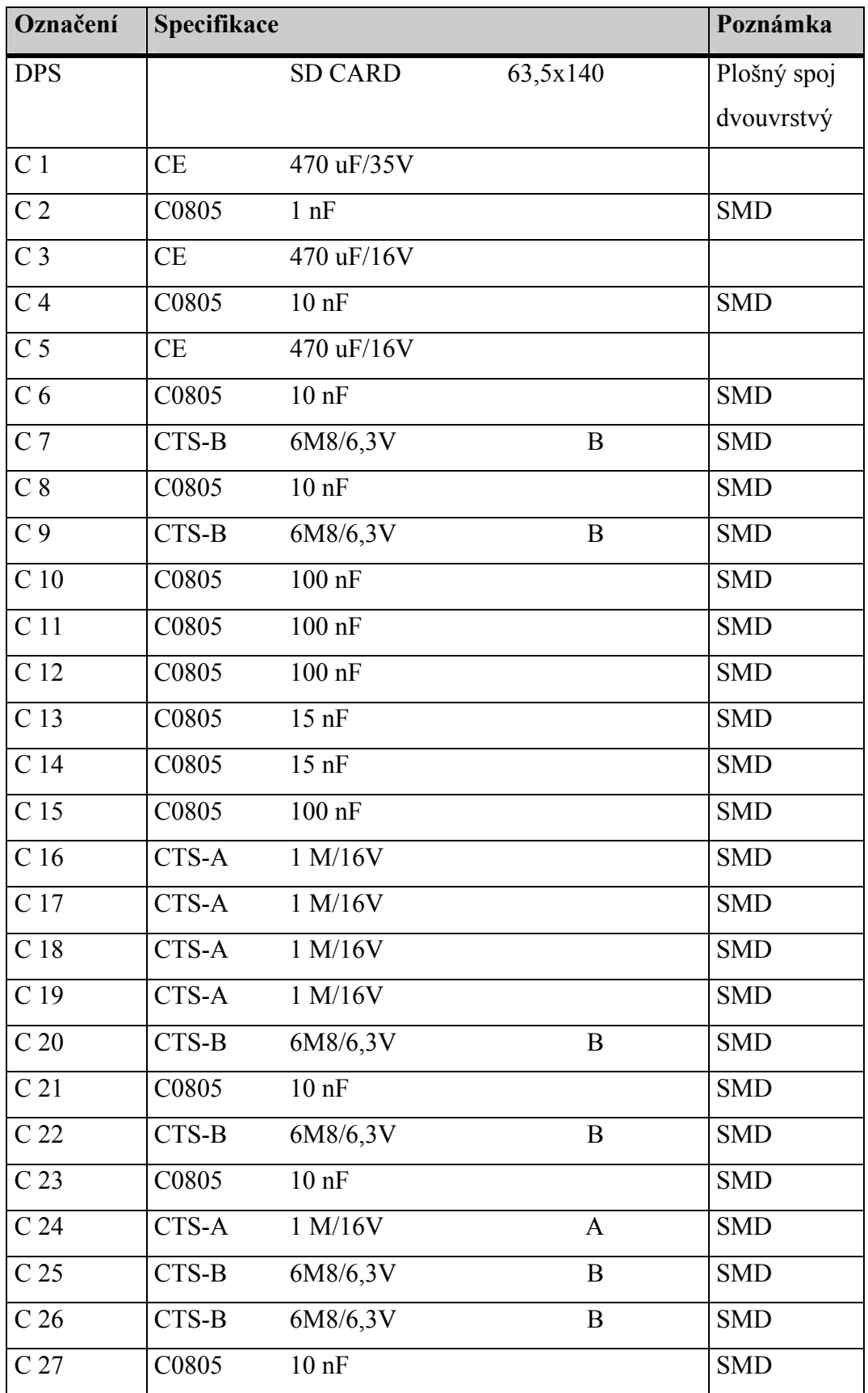

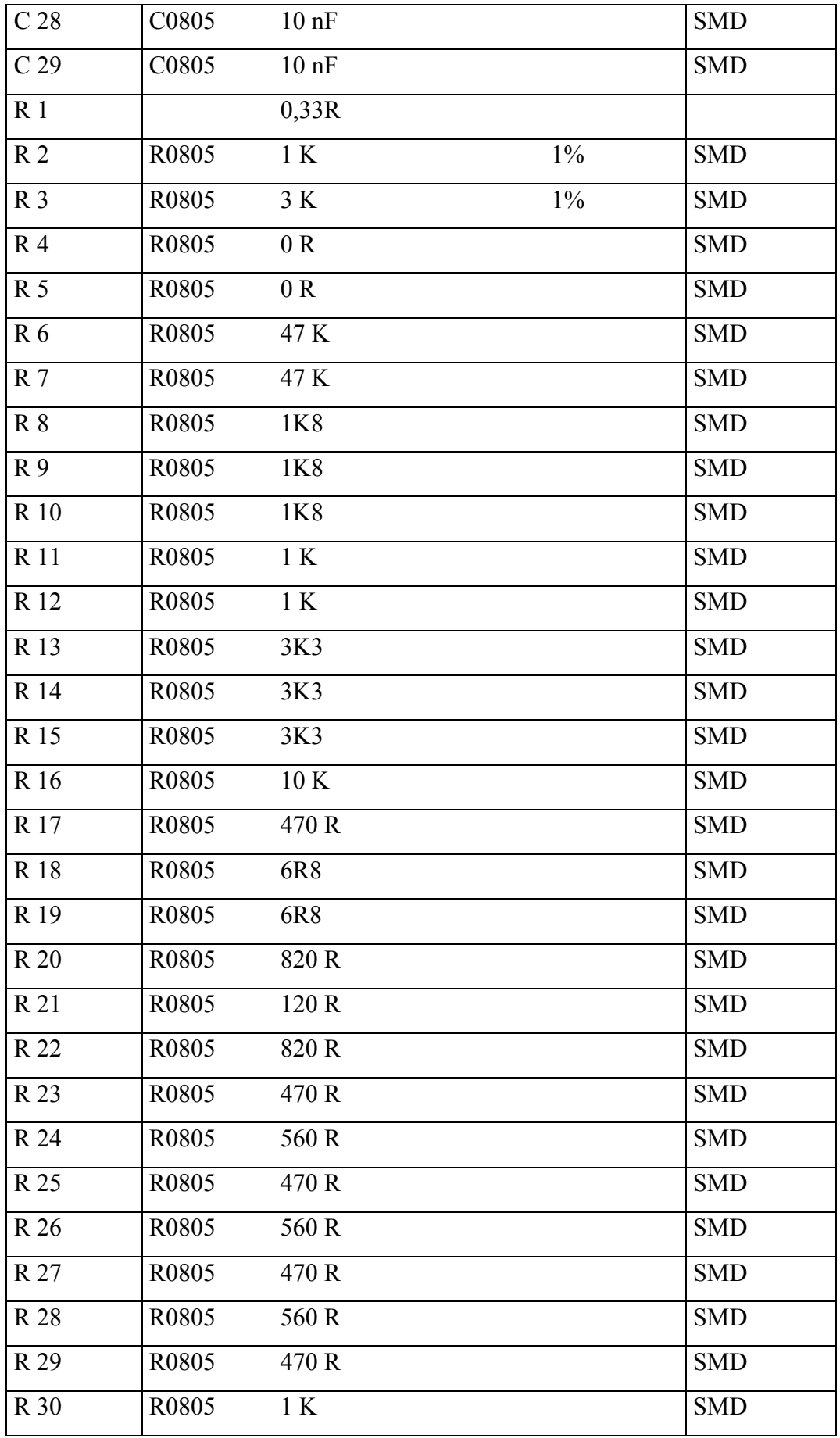

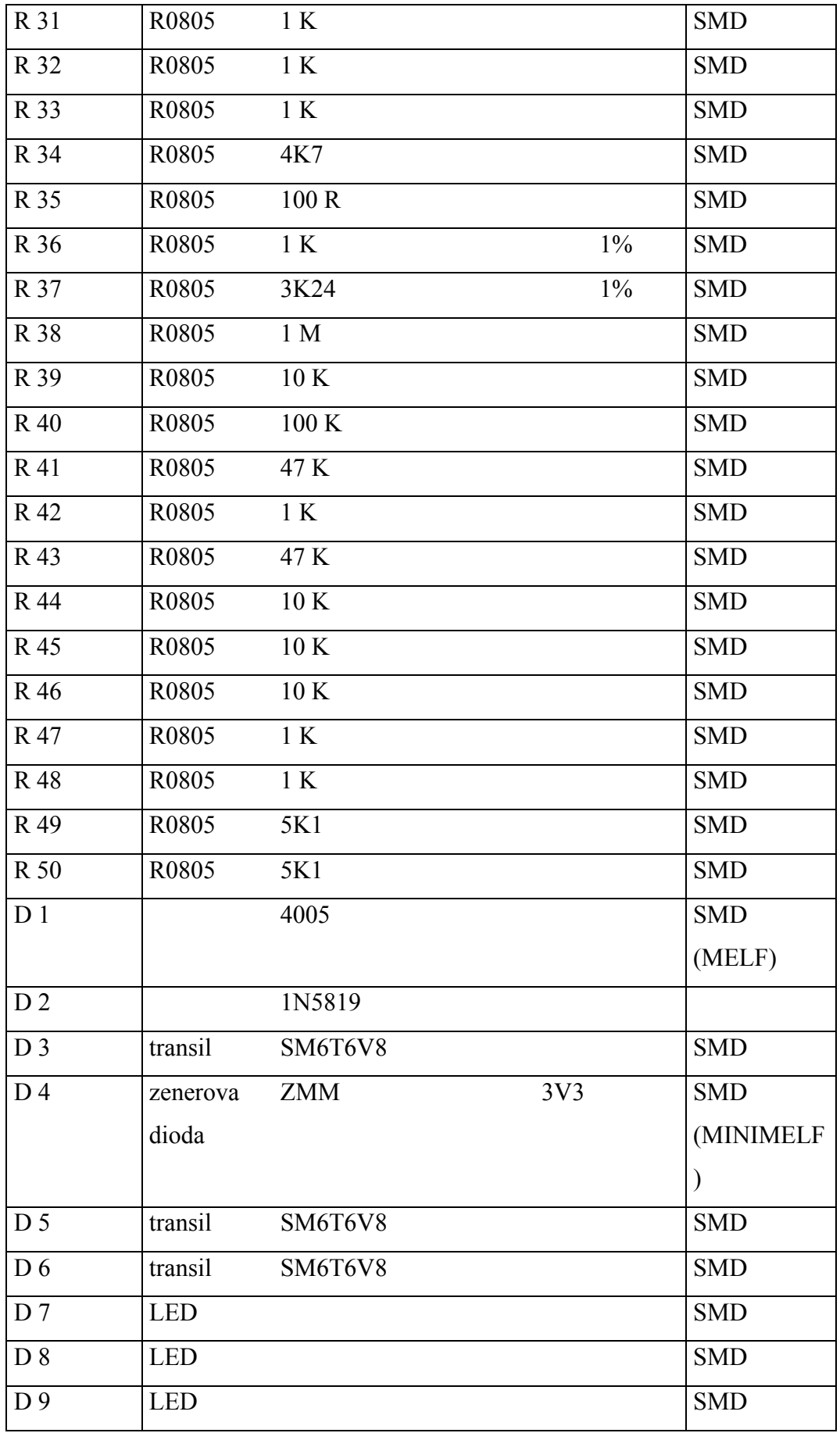

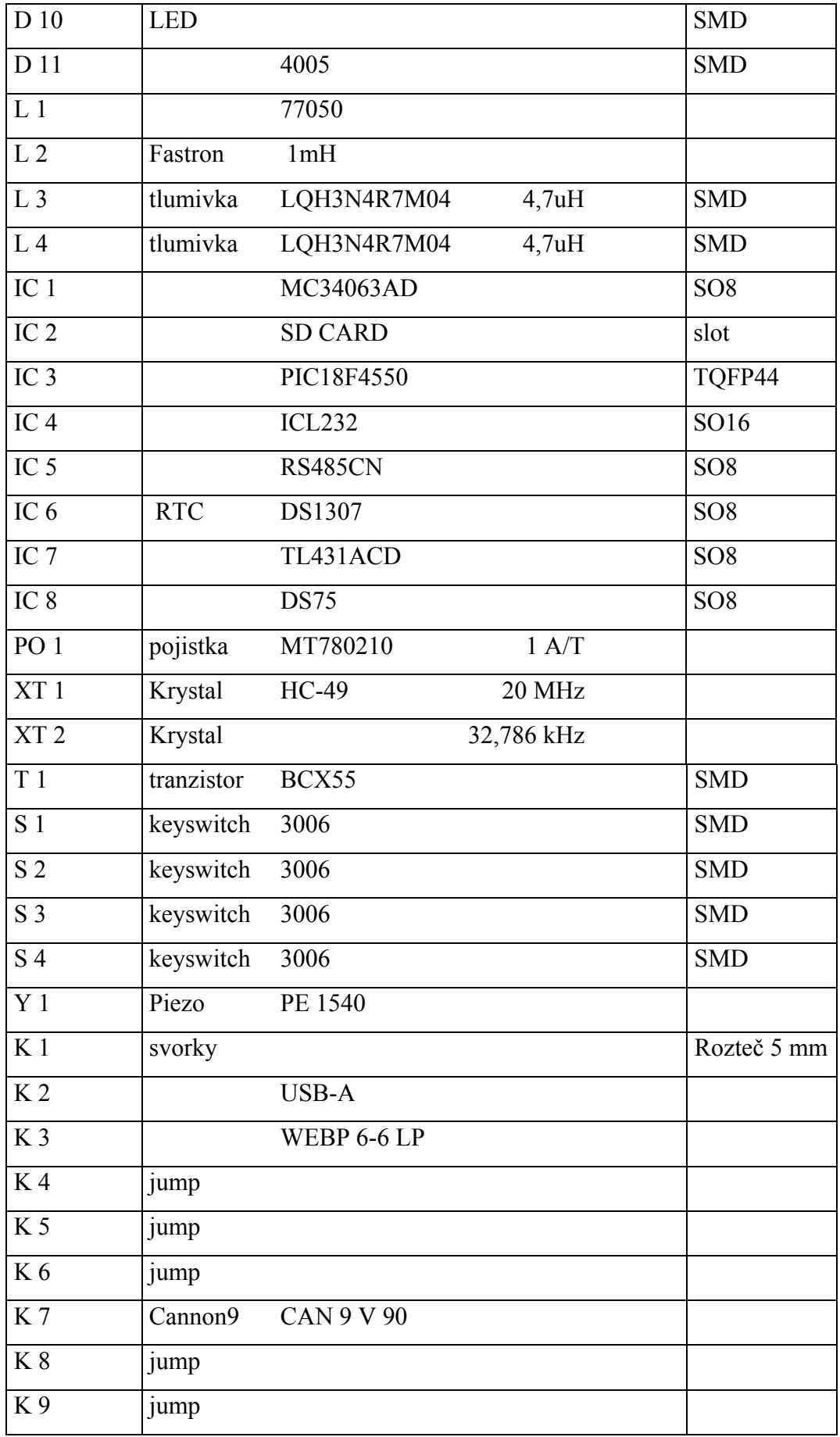

<span id="page-68-0"></span>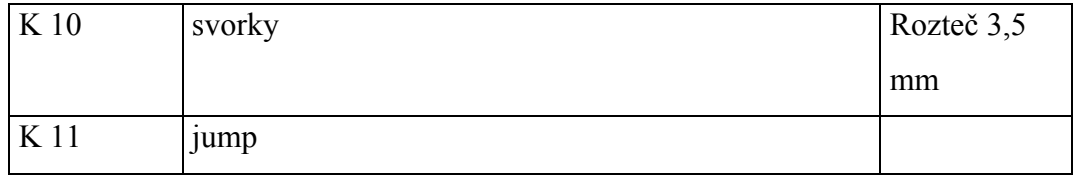

### **D Obsah CD**

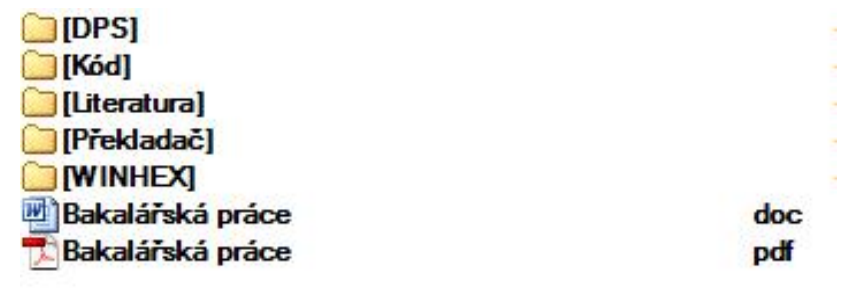